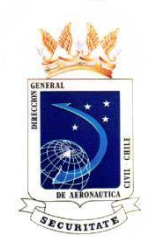

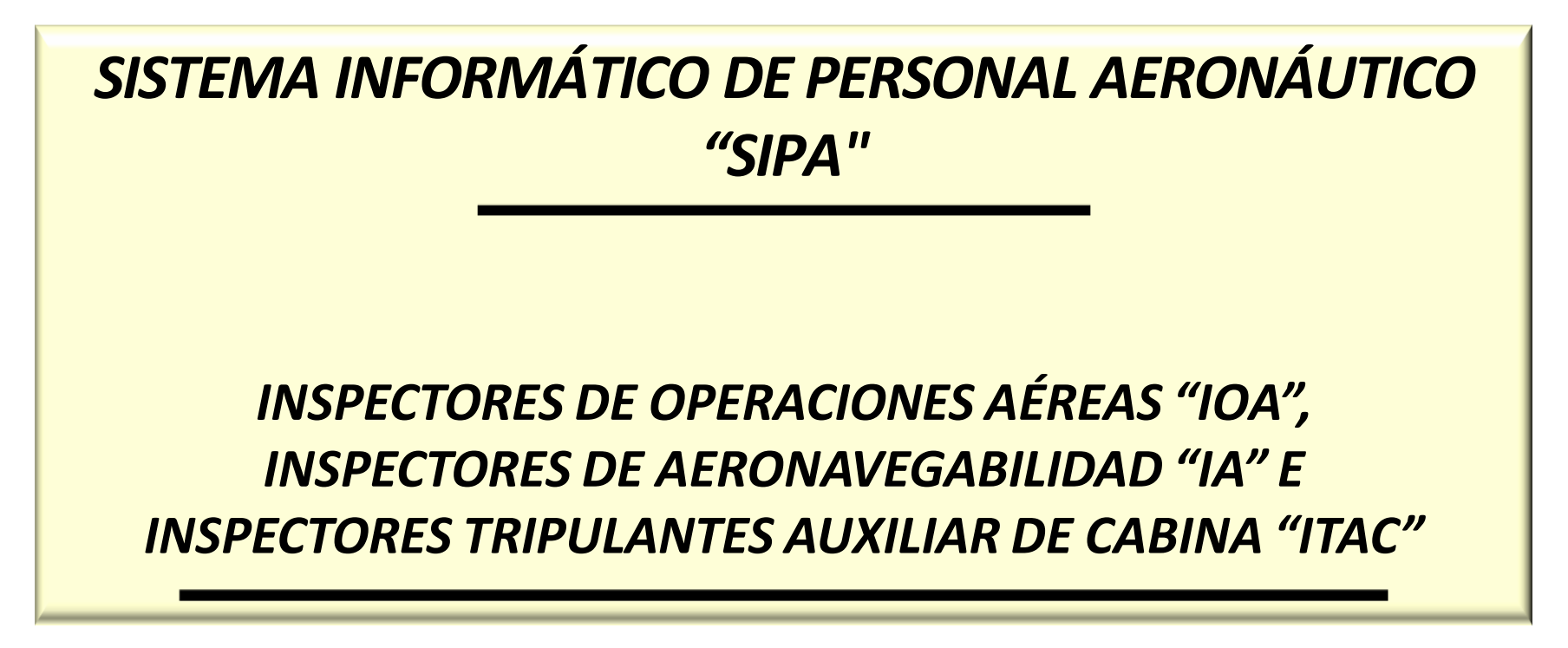

Luis Siviragol Teare Inspector Operaciones Aéreas **DGAC Chile** 

**Isiviragol@dgac.gob.cl** 

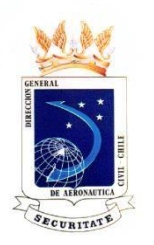

## **PANTALLA DE INICIO DEL** SISTEMA INFORMÁTICO DE PERSONAL AERONÁUTICO "SIPA"

#### EN ESTA PANTALLA EL IOA, IA O ITAC, INGRESA SU RUN Y CLAVE.

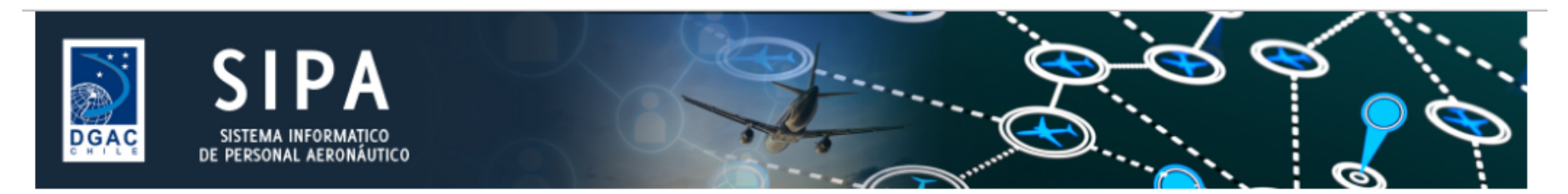

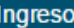

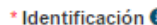

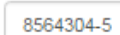

\* Clave

 $\cdots$ 

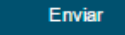

Regístrese Aquí

¿Olvidó su clave? Verificación de Licencia License Verification

#### Bienvenidos al Sistema Informático de Personal Aeronáutico

SIPA es un sistema integrado diseñado para administrar el ciclo de vida de las licencias y habilitaciones del personal aeronáutico civil, permiténdole ingresar en línea las solicitudes de licencias aeronáuticas.

La Dirección General de Aeronáutica Civil (DGAC) dispone de toda la funcionalidad necesaria para procesar las solicitudes, asegurar el cumplimiento de la normativa y recibir toda la información requerida desde otras organizaciones participantes en el proceso de licenciamiento.

¿Cómo funciona?

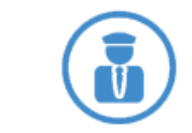

El Personal Aeronáutico puede presentar solicitudes de licencias y/o habilitaciones, pudiendo ingresar electrónicamente la documentación requerida.

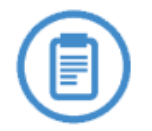

Ingreso de información por organizaciones internas y externas: exámenes médicos, teóricos, prácticos, idioma inglés, horas de vuelo, número de prácticas, etc.

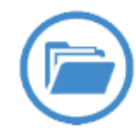

La DGAC puede acceder a toda la información ingresada por las personas u organizaciones. aplicar las normas y reglamentos y decidir el resultado de las solicitudes.

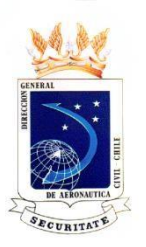

## SELECCIÓN DE PANTALLA DE INICIO COMO IOA, IA O ITAC

#### EN ESTA PANTALLA EL IOA, IA O ITAC, SELECCIONA DONDE DICE INSPECTOR DGAC

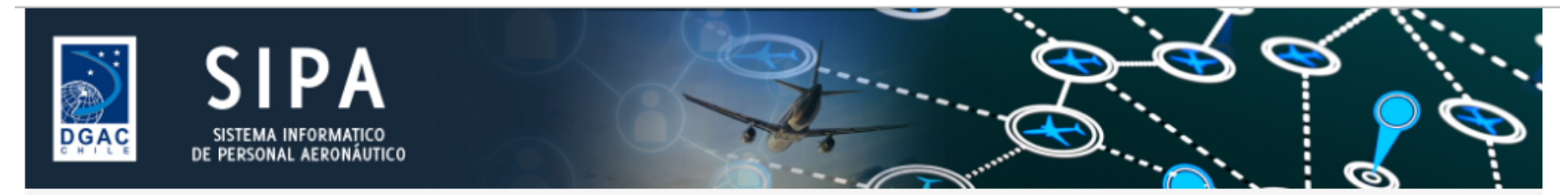

↑ / SIVIRAGOL TEARE, LUIS JAVIER ENRIQUE / Jefe de Licencias / Inicio

#### **Cambiar Perfil** ۸ Jefe de Licencias  $\blacksquare$ Programador Exámenes Teóricos Programador Exámenes Prácticos Jefe de Licencias Certificadora de Inglés Digitalizador Estadísticas Instructor Evaluador Tasas Administrador **CPI** Mesa de Ayuda Dire Oficina ARO Tek Línea Aérea Nacional Línea Aérea Extranjera Inspector DGAC Personal Aeronáutico

#### Sistema Informático de Personal Aeronáutico

La Dirección General de Aeronáutica Civil de Chile, ha puesto a disposición el Sistema Informático de Personal Aeronáutico para acercar, a través de la web, los servicios de Licencia requeridos por usted.

Usted accede a su escritorio personal mediante el uso de su clave personal y al menú del sistema ubicado en el costado izquierdo de su pantalla, en el que encontrará la cobertura de los servicios disponibles para usted.

Para terminar su sesión, presione el botón "Cerrar Sesión" del menú.

Consultas a teléfono: (56 2) 24392282 o al email ayudasipa@dgac.gob.cl

hile - Miguel Claro 1314 - Providencia - Santiago w.dgac.gob.cl

Todos los derechos reservados MD Consultores S.A. Copyright 2015

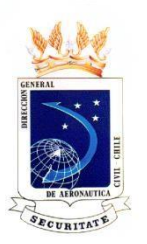

**EN ESTA PANTALLA EL INSPECTOR DGAC, PODRÁ SELECCIONAR TODAS LAS CONSULTAS NECESARIAS PARA INGRESAR, CONSULTAR Y MODIFICAR SUS EXÁMENES.**

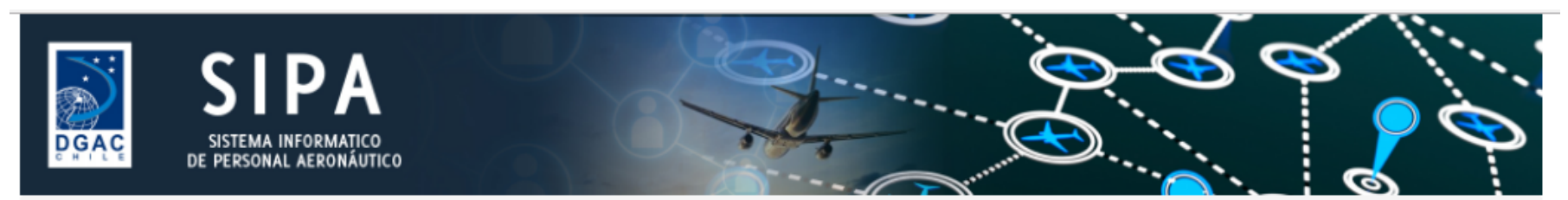

**A** / SIVIRAGOL TEARE, LUIS JAVIER ENRIQUE / Inspector DGAC / Inicio

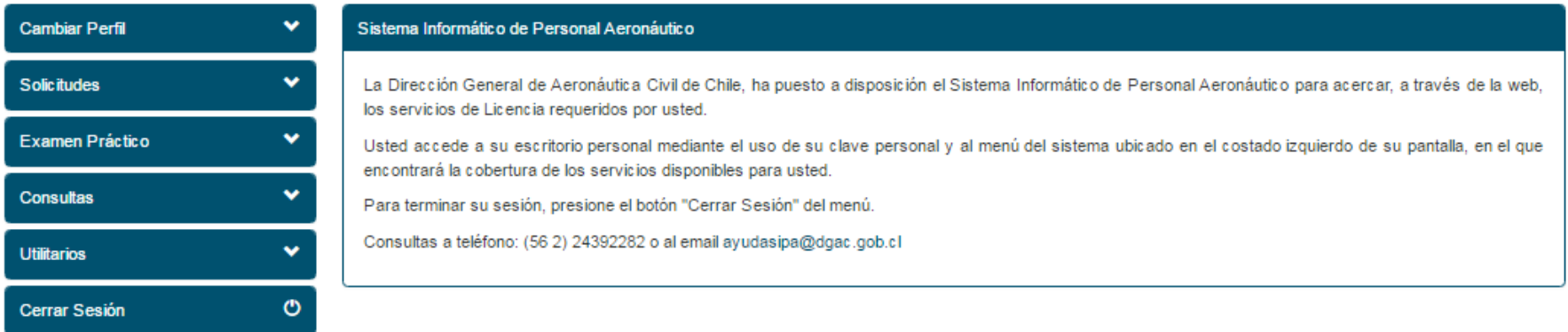

Dirección General de Aeronáutica Civil de Chile - Miguel Claro 1314 - Providencia - Santiago Teléfono (56 2) 24392000 - Web: http://www.dgac.gob.cl

Todos los derechos reservados MD Consultores S.A. Copyright 2015

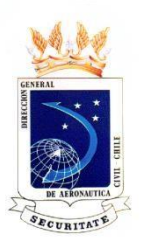

#### **EN ESTA PANTALLA EL INSPECTOR DGAC, EN SOLICITUDES PUEDE ELEGIR MIS PENDIENTES Y CONSULTA GENERAL.**

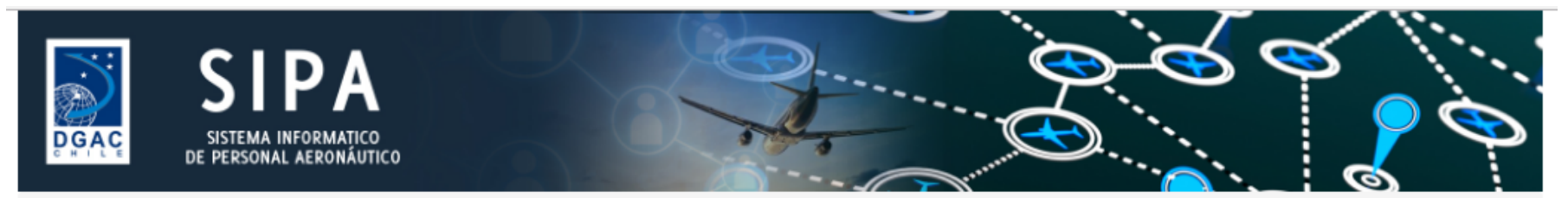

↑ / SIVIRAGOL TEARE, LUIS JAVIER ENRIQUE / Inspector DGAC / Inicio

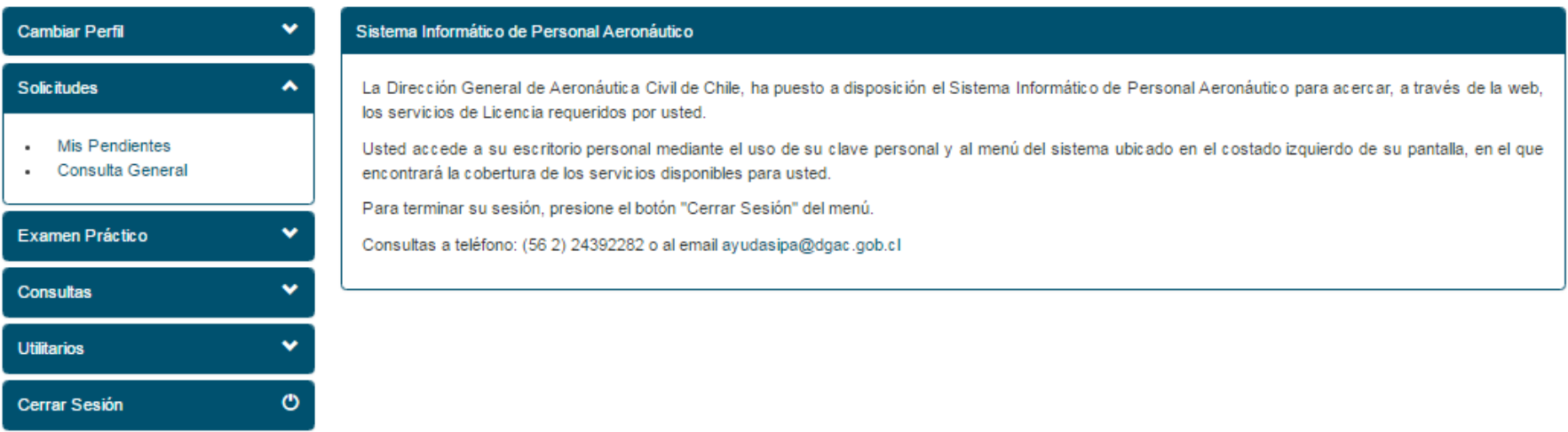

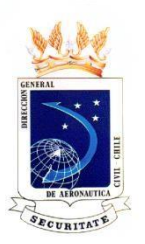

**AL SELECCIONAR MIS PENDIENTES, PODRÁ BUSCAR TODOS LOS EXÁMENES ASIGNADOS PARA EL INSPECTOR.**

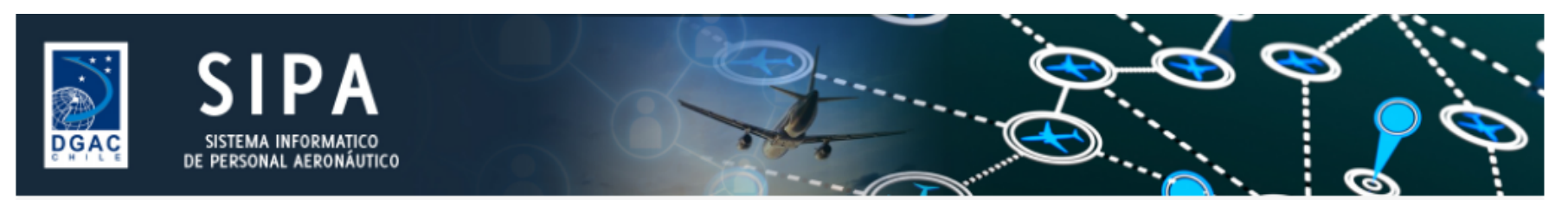

/ SIVIRAGOL TEARE, LUIS JAVIER ENRIQUE / Inspector DGAC / Solicitudes / Mis Pendientes

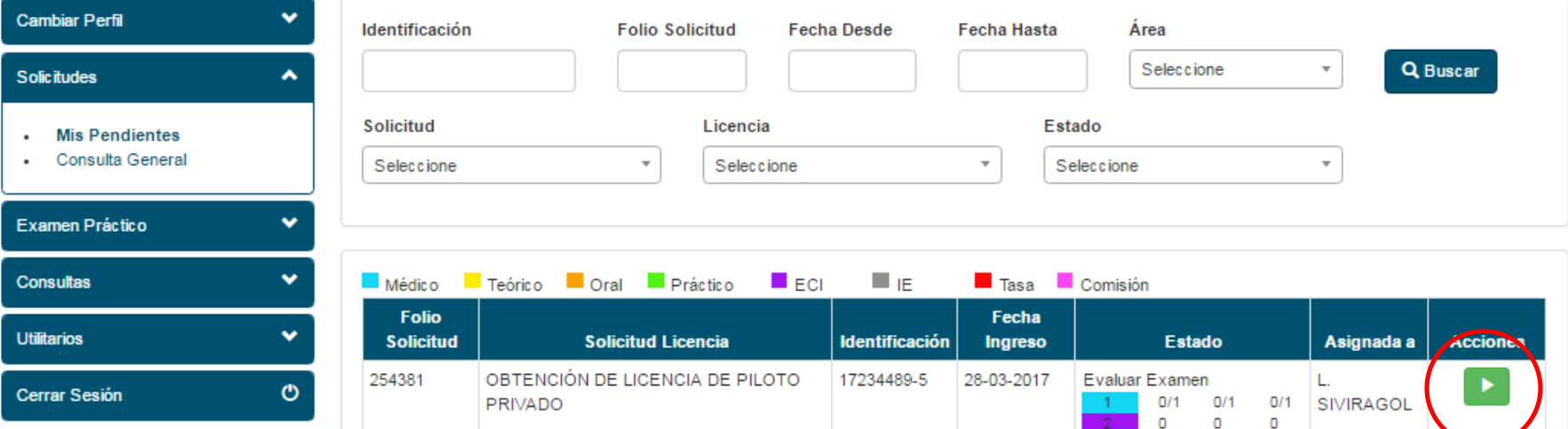

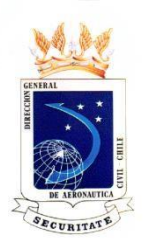

#### **EN MIS PENDIENTES, AL SELECCIONAR LA LUPA COLOR AZUL, PODRÁ VER LOS ANTECEDENTES DEL POSTULANTE.**

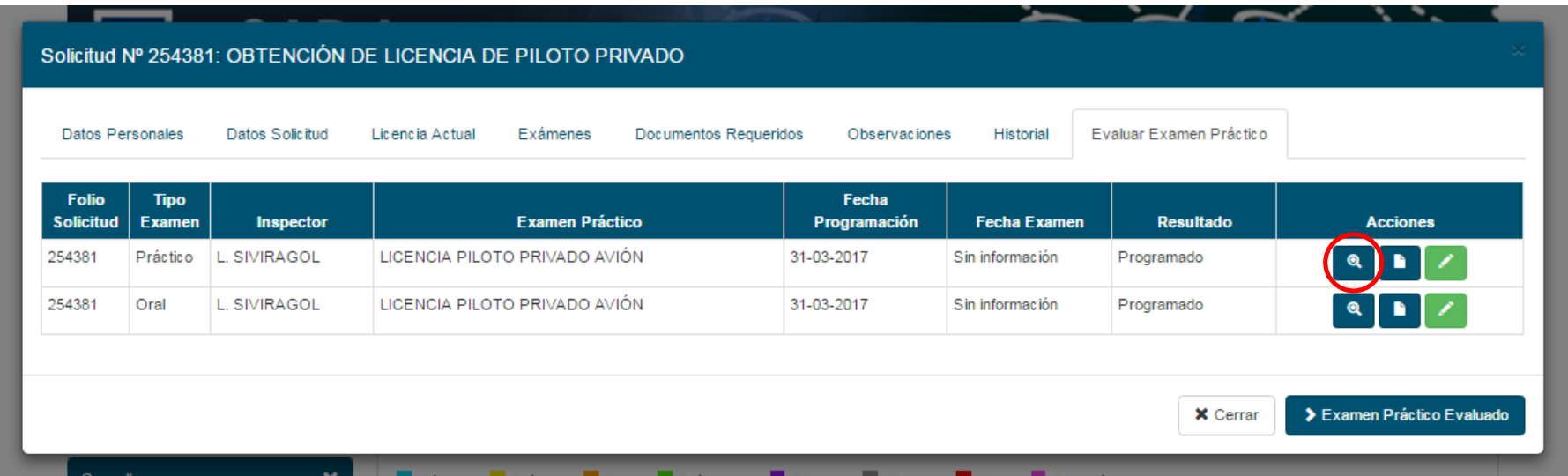

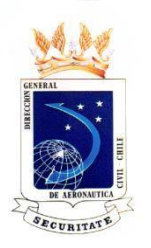

#### **EN MIS PENDIENTES, AL SELECCIONAR LA LUPA COLOR AZUL, EL INSPECTOR PODRÁ VER EL RESUMEN DEL EXAMEN.**

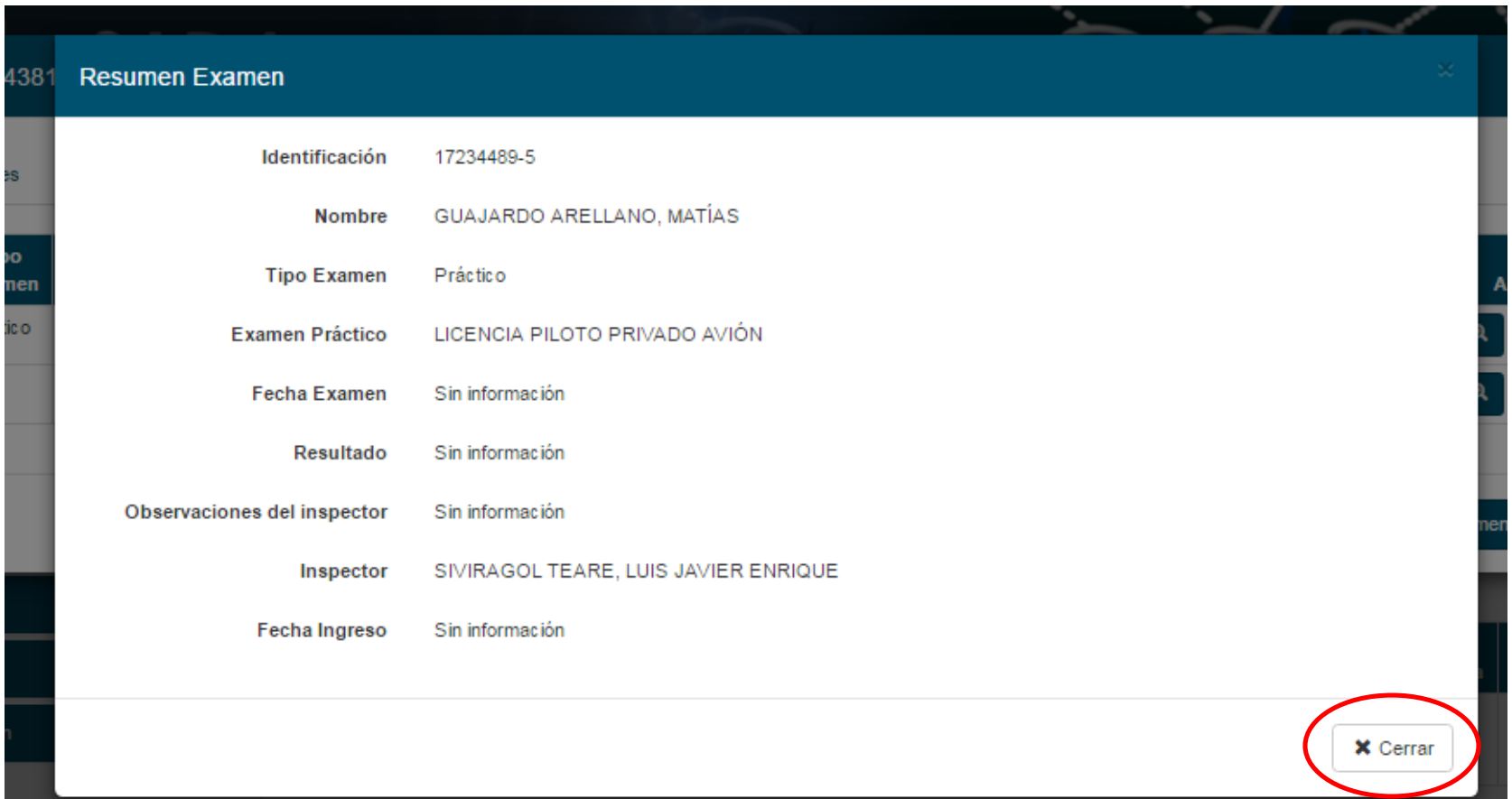

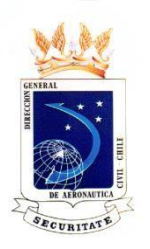

#### **EN MIS PENDIENTES, AL SELECCIONAR LA HOJA COLOR AZUL, EL INSPECTOR PODRÁ VER LA ORDEN DE EXAMEN.**

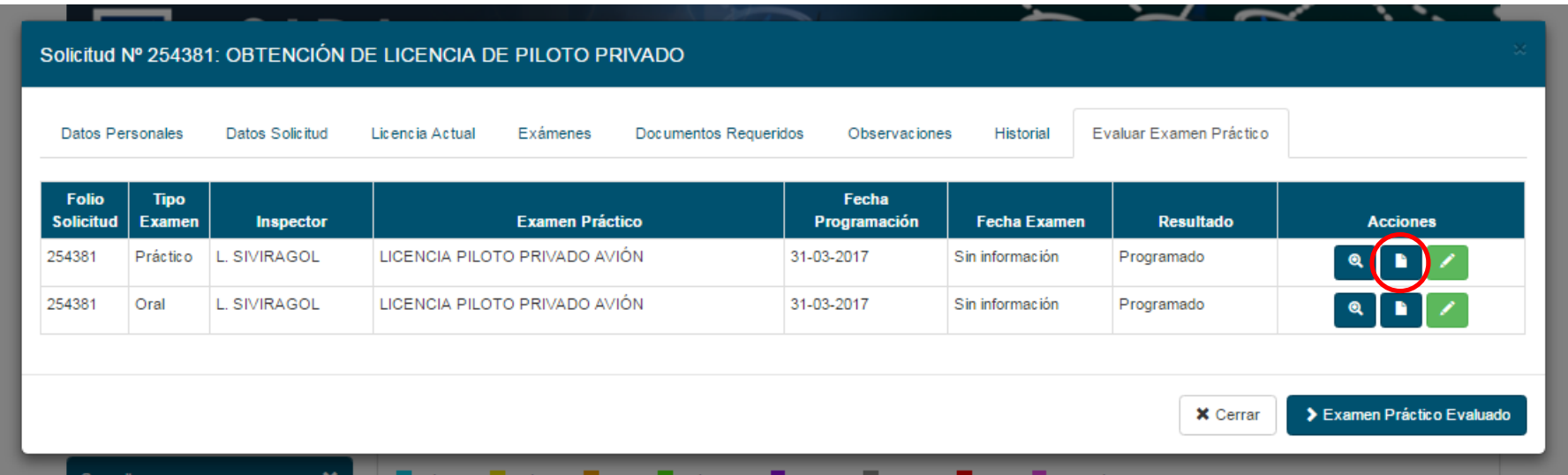

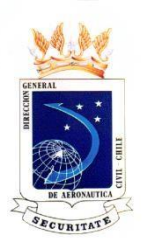

#### **ORDEN DE EXAMEN**

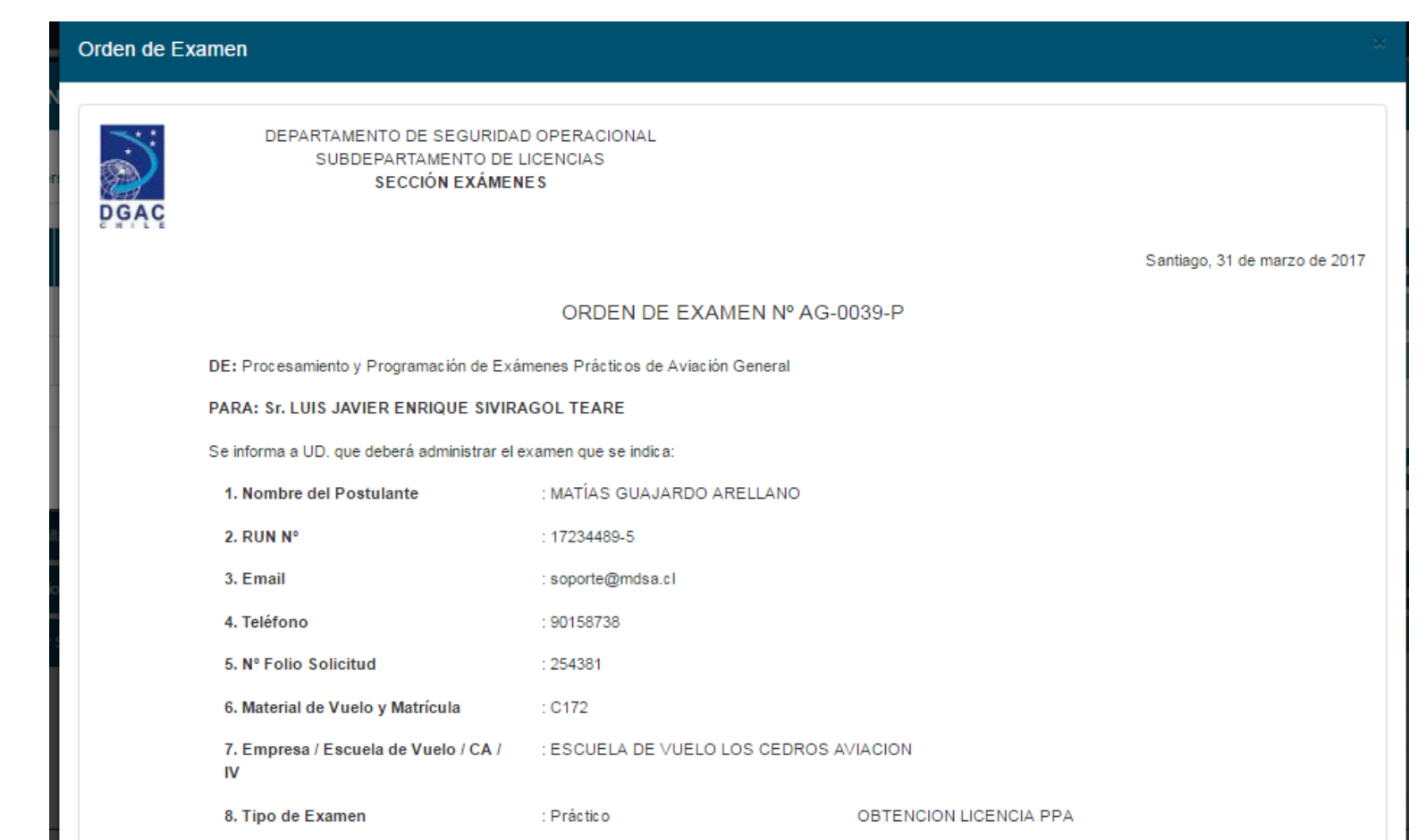

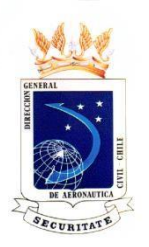

#### **ORDEN DE EXAMEN**

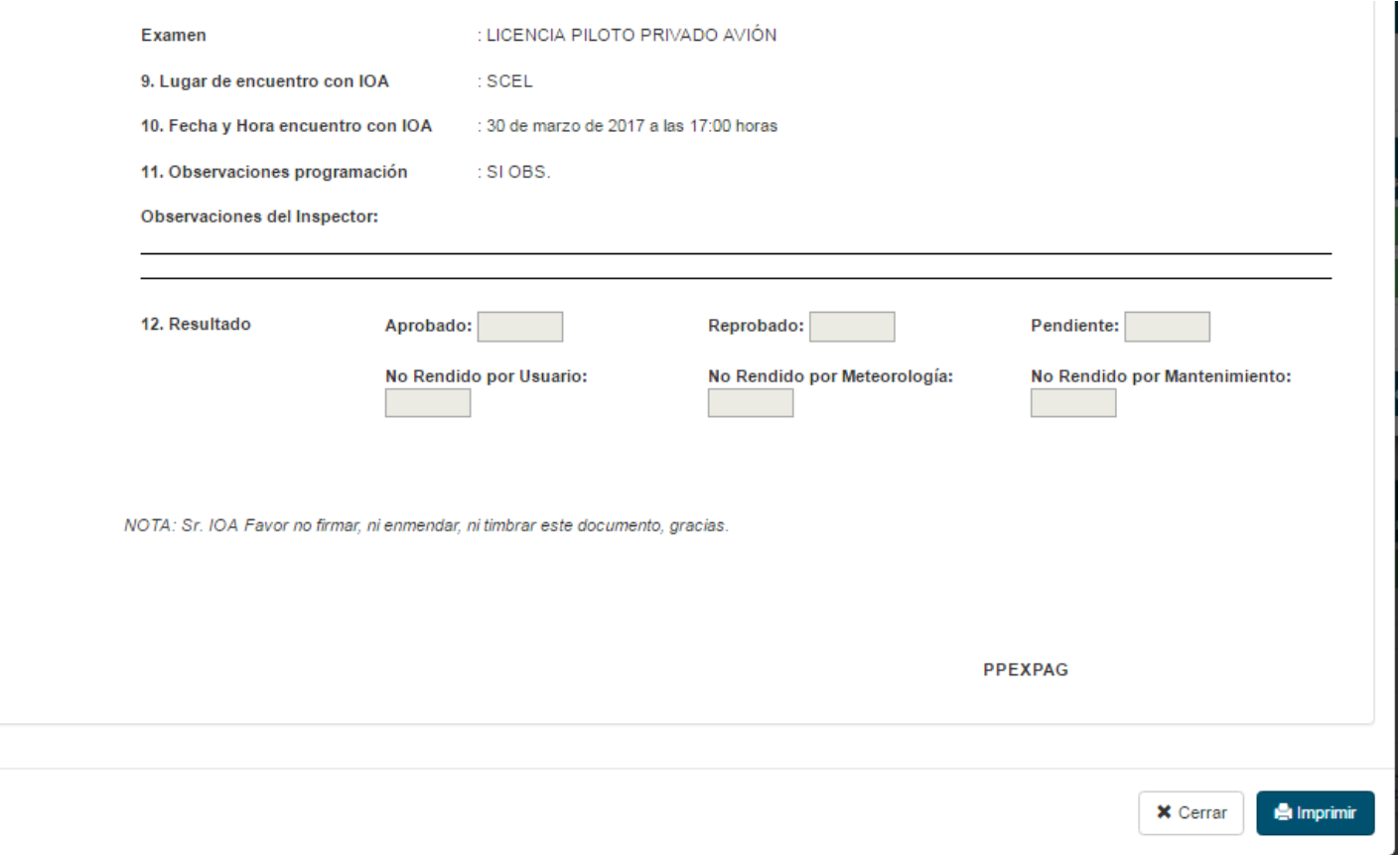

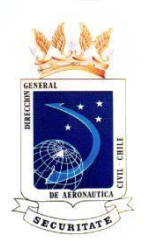

#### **EN MIS PENDIENTES, AL SELECCIONAR EL LÁPIZ DE COLOR VERDE, EL INSPECTOR PODRÁ INGRESAR EL RESULTADO DEL EXAMEN.**

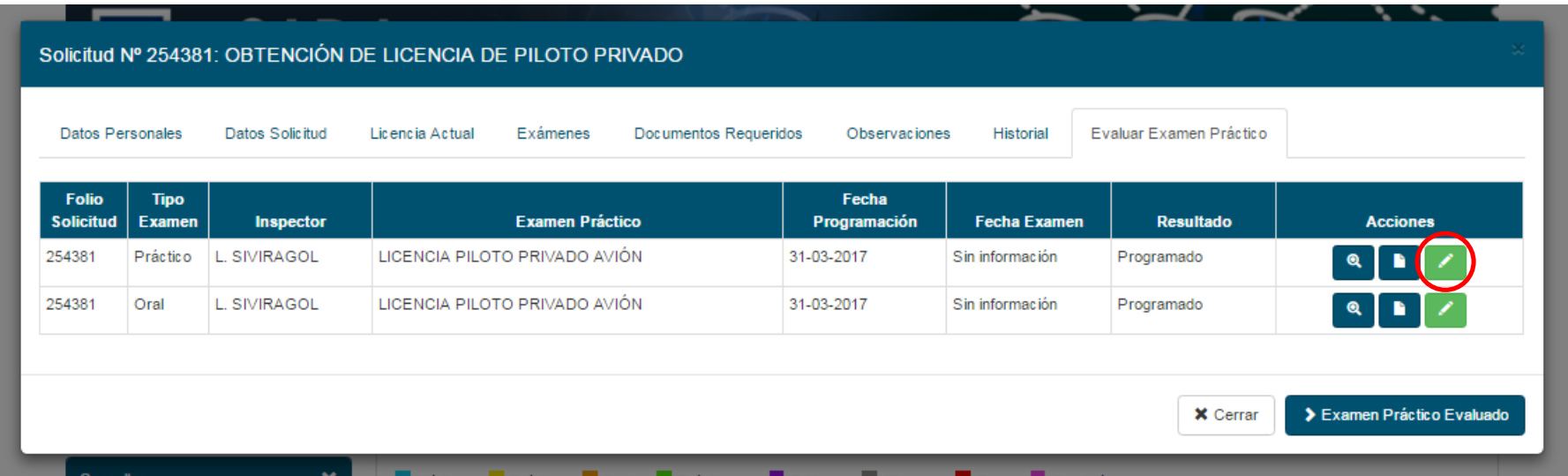

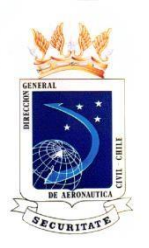

#### **EN MIS PENDIENTES, AL SELECCIONAR EL LÁPIZ DE COLOR VERDE, EL INSPECTOR PODRÁ INGRESAR EL RESULTADO DEL EXAMEN.**

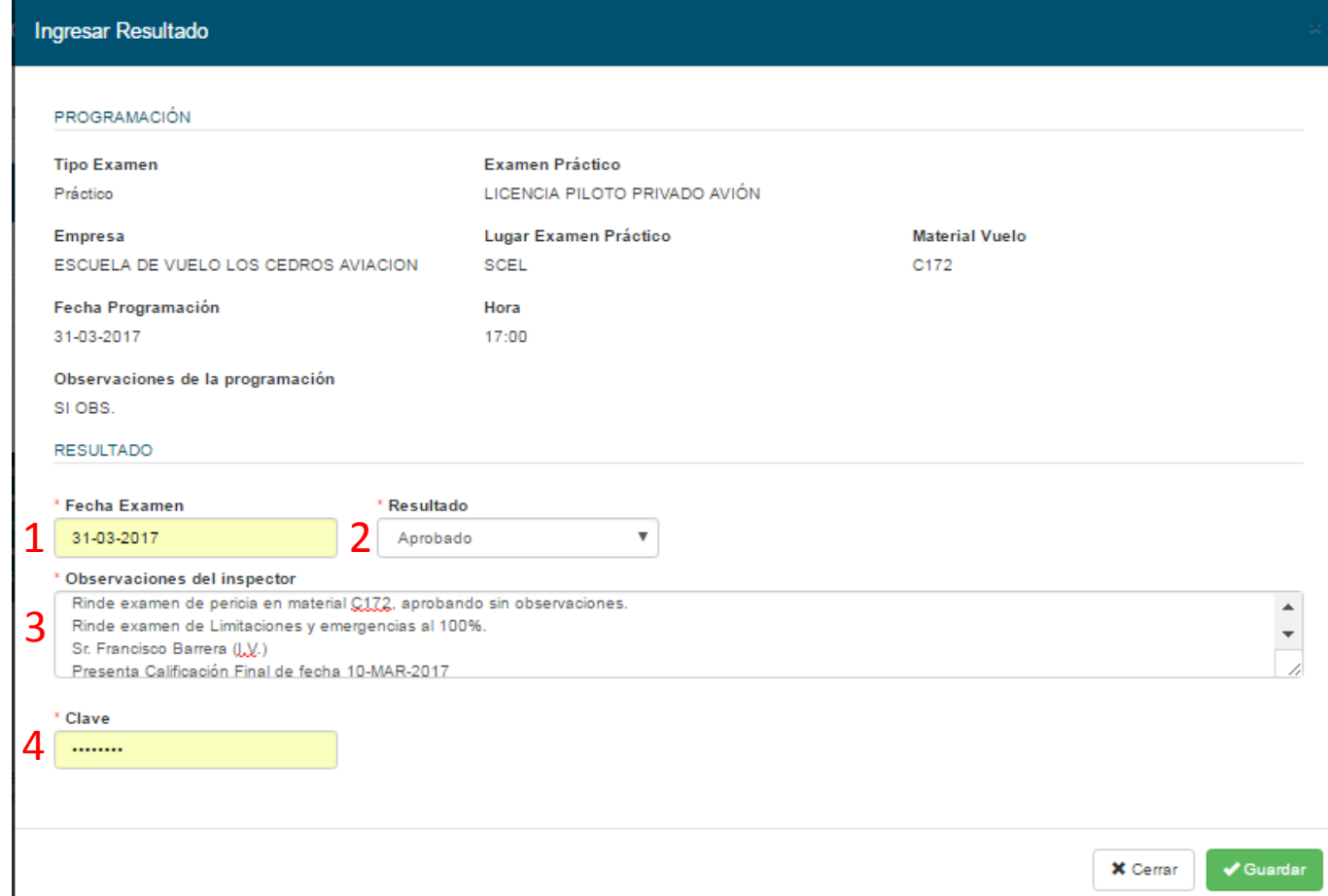

5

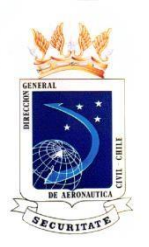

#### **EN MIS PENDIENTES, AL SELECCIONAR EL LÁPIZ DE COLOR VERDE, EL INSPECTOR PODRÁ INGRESAR EL RESULTADO DEL EXAMEN.**

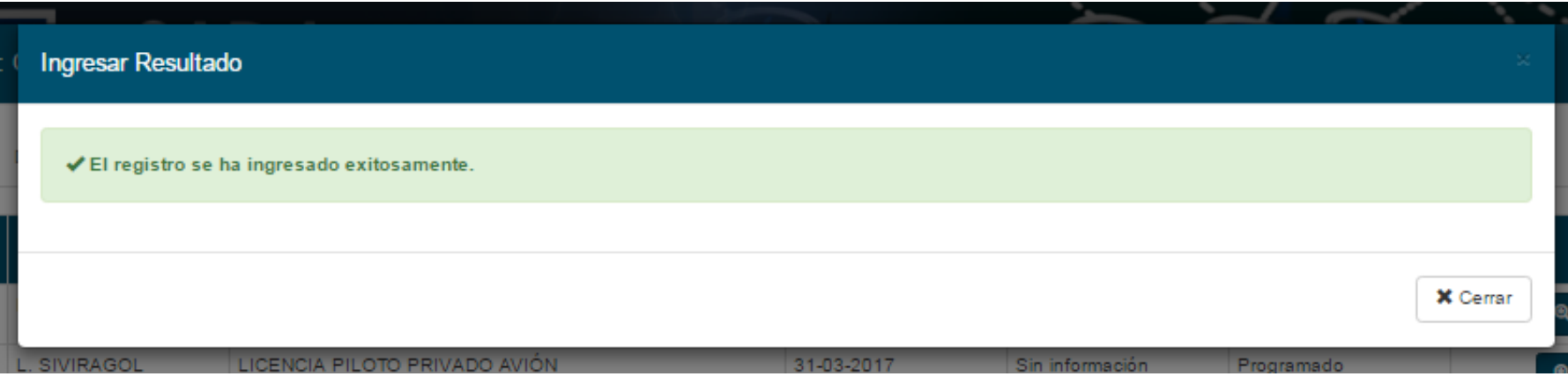

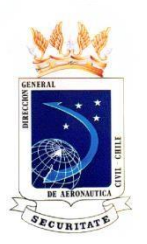

**Cerrar Sesión** 

### OPCIONES EN PANTALLA COMO IOA, IA O ITAC

AL SELECCIONAR CONSULTA GENERAL, EL INSPECTOR PODRÁ BUSCAR Y REVISAR **CUALQUIER SOLICITUD QUE SE HAYA ELABORADO O VER SUS ANTECEDENTES.** 

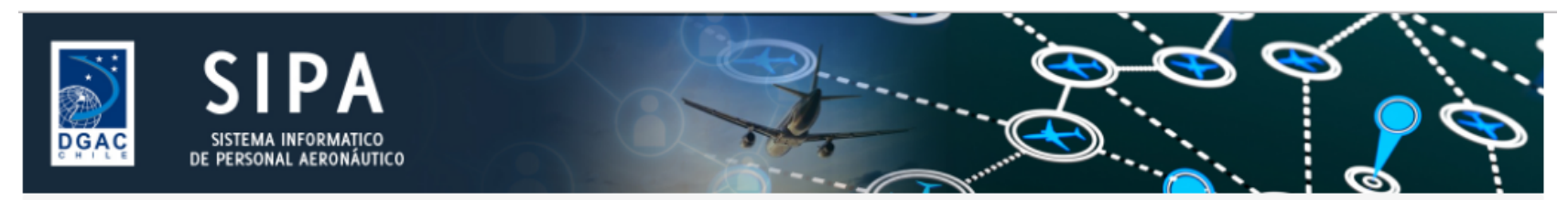

SIVIRAGOL TEARE, LUIS JAVIER ENRIQUE / Inspector DGAC / Solicitudes / Consulta General

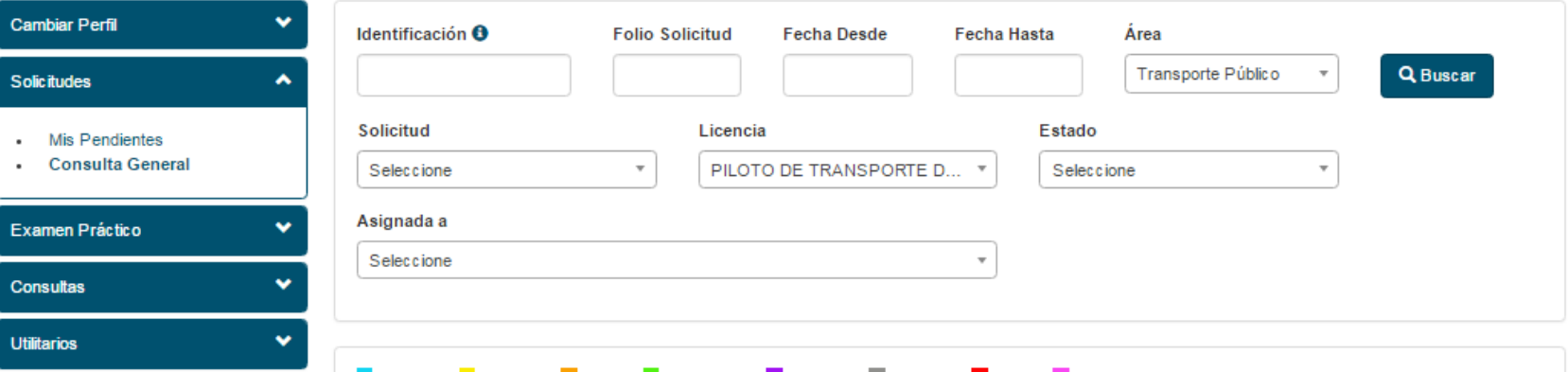

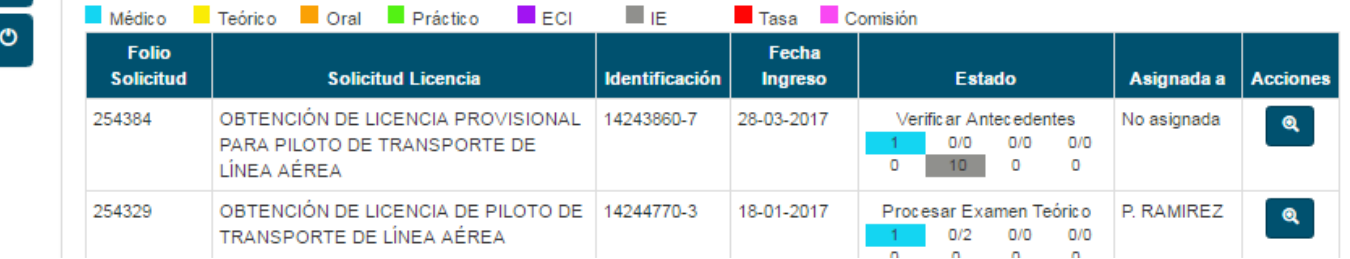

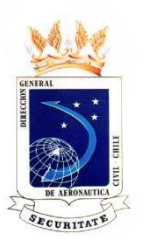

#### **AL SELECCIONAR LA LUPA, EL INSPECTOR PODRÁ REVISAR LOS ANTECEDENTES DEL POSTULANTE. POR EJ.: DATOS PERSONALES.**

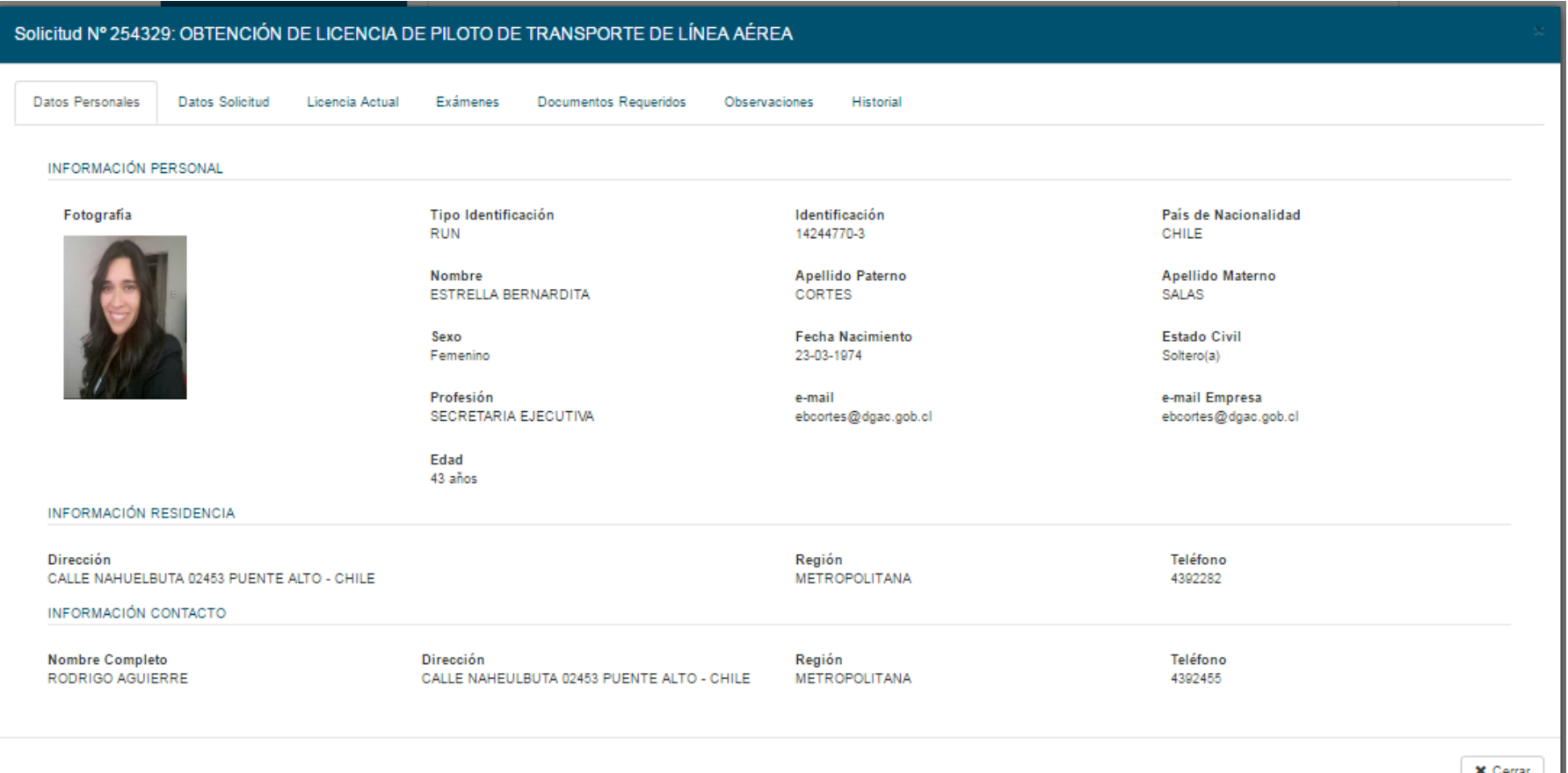

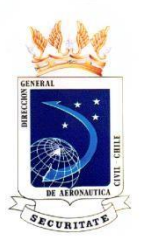

#### **AL SELECCIONAR LA LUPA, EL INSPECTOR PODRÁ REVISAR LOS ANTECEDENTES DEL POSTULANTE. POR EJ.: DATOS SOLICITUD.**

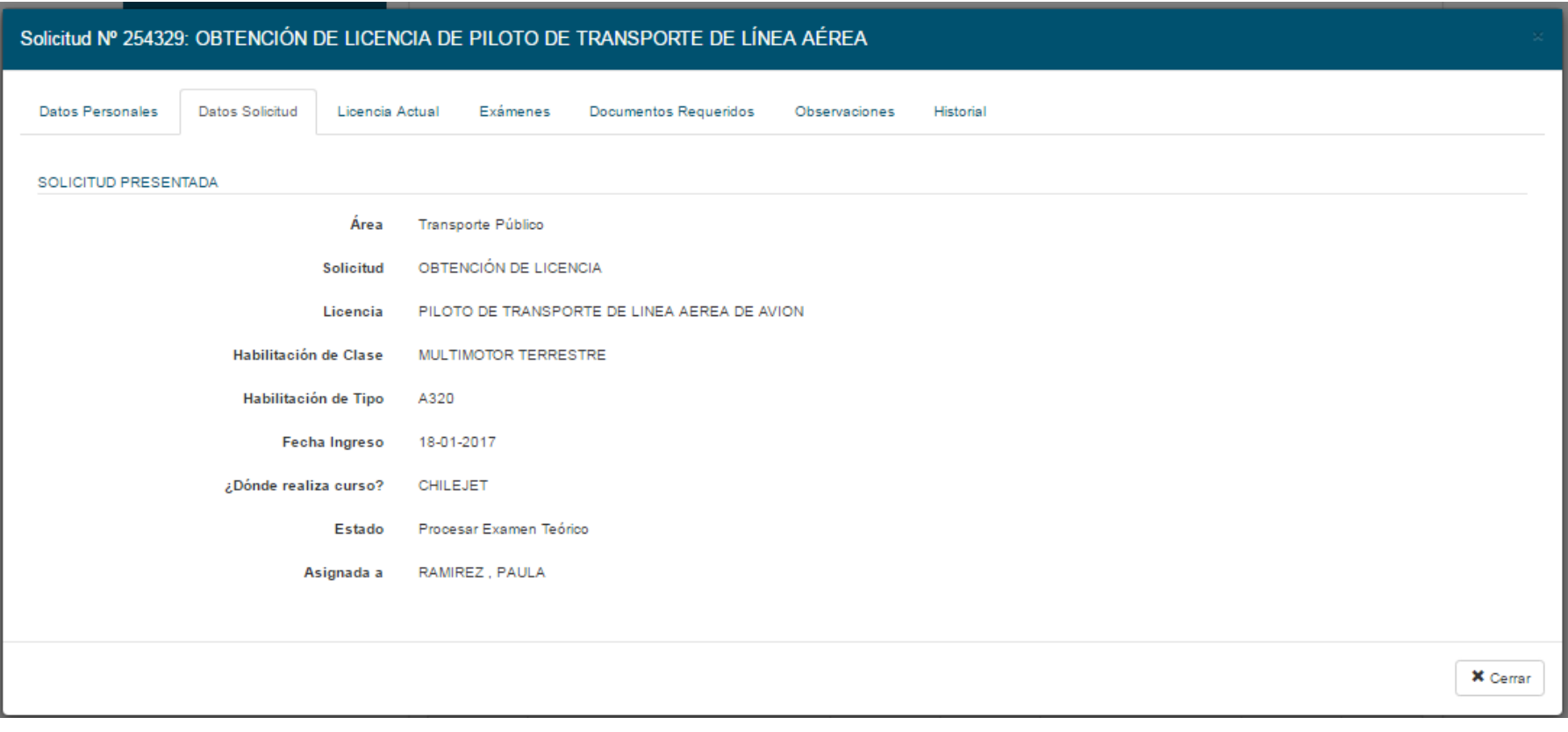

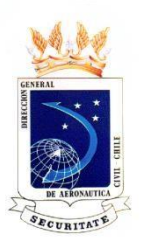

#### **AL SELECCIONAR LA LUPA, EL INSPECTOR PODRÁ REVISAR LOS ANTECEDENTES DEL POSTULANTE. POR EJ.: LICENCIA ACTUAL.**

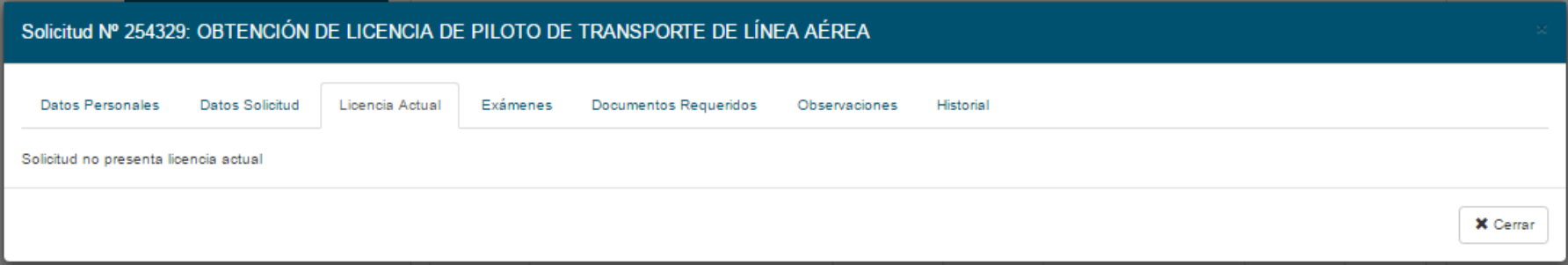

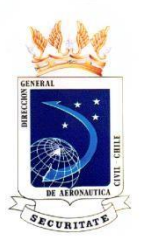

### **AL SELECCIONAR LA LUPA, EL INSPECTOR PODRÁ REVISAR LOS ANTECEDENTES DEL POSTULANTE. POR EJ.: EXÁMENES.**

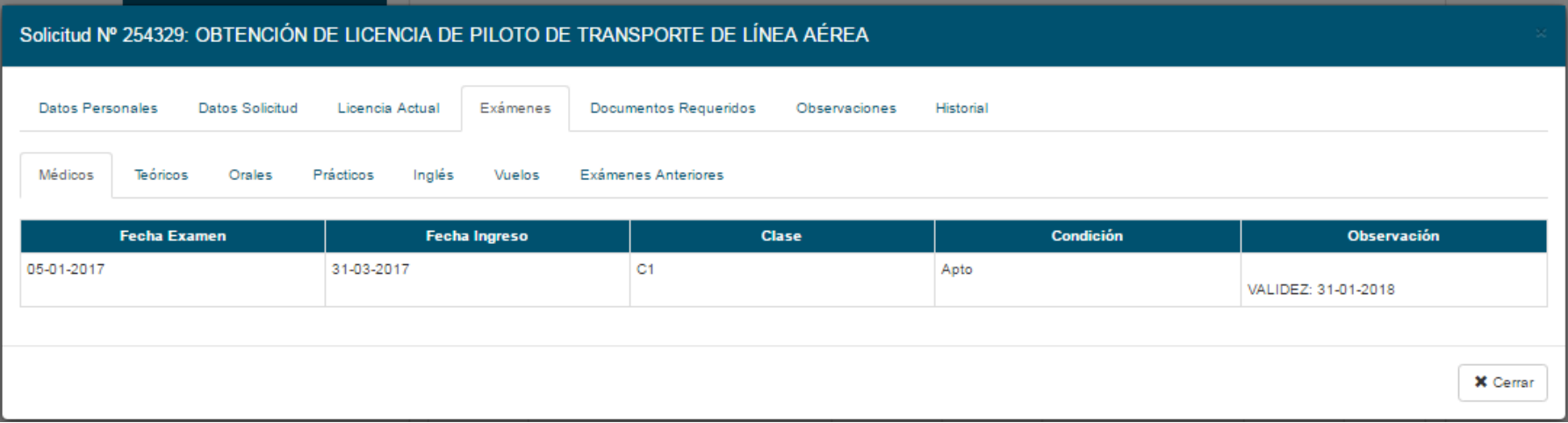

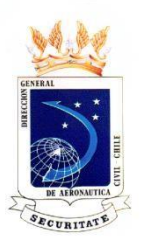

#### **AL SELECCIONAR LA LUPA, EL INSPECTOR PODRÁ REVISAR LOS ANTECEDENTES DEL POSTULANTE. POR EJ.: DOCUMENTOS REQUERIDOS.**

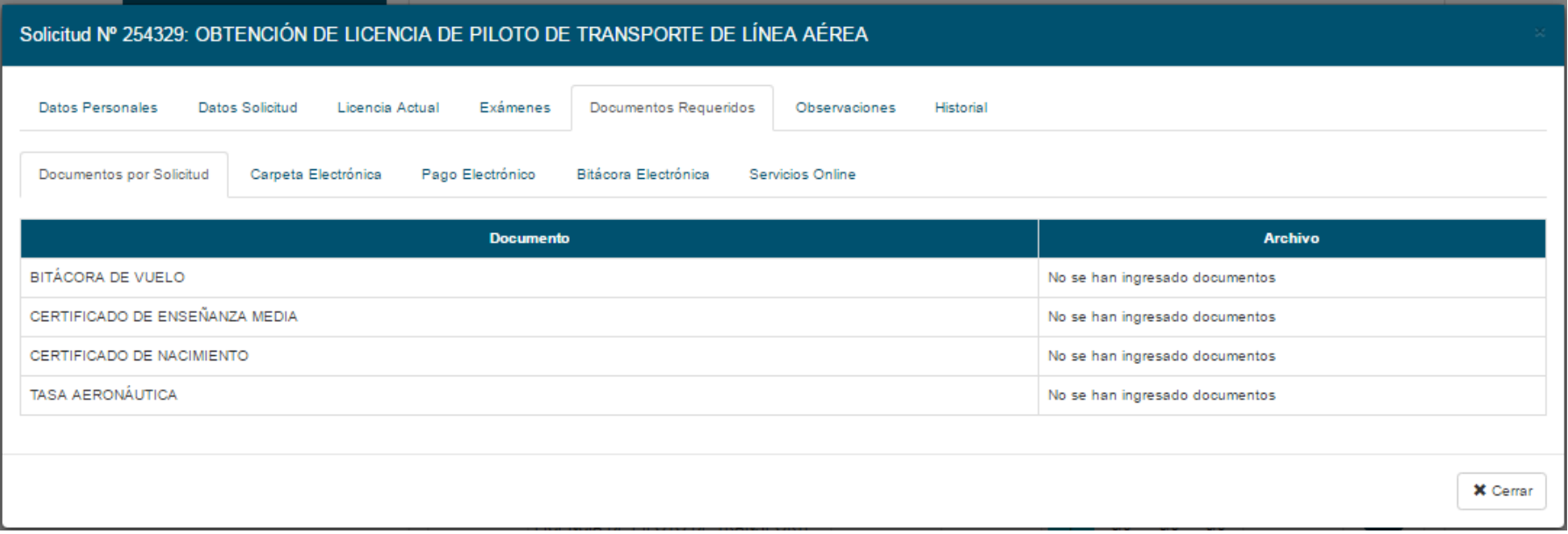

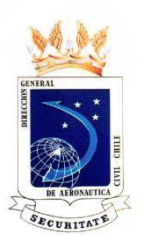

#### **AL SELECCIONAR LA LUPA, EL INSPECTOR PODRÁ REVISAR LOS ANTECEDENTES DEL POSTULANTE. POR EJ.: OBSERVACIONES.**

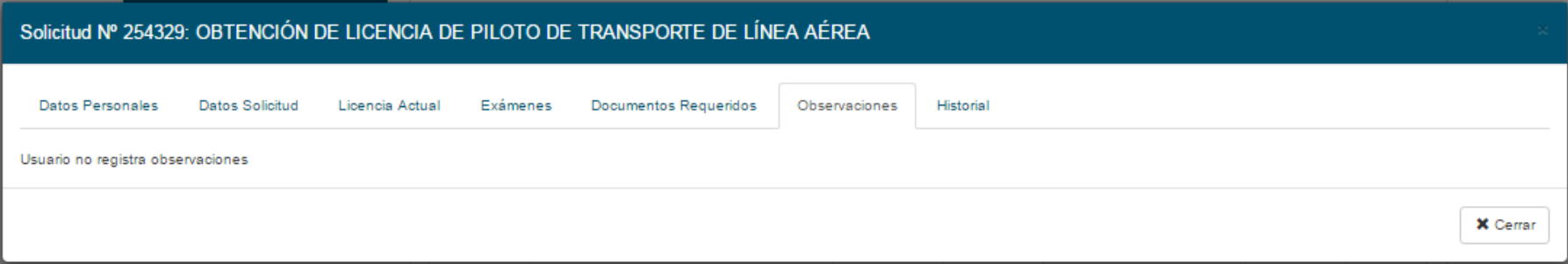

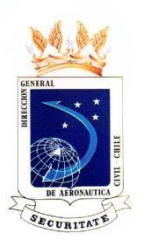

#### **AL SELECCIONAR LA LUPA, EL INSPECTOR PODRÁ REVISAR LOS ANTECEDENTES DEL POSTULANTE. POR EJ.: HISTORIAL DE LA SOLICITUD.**

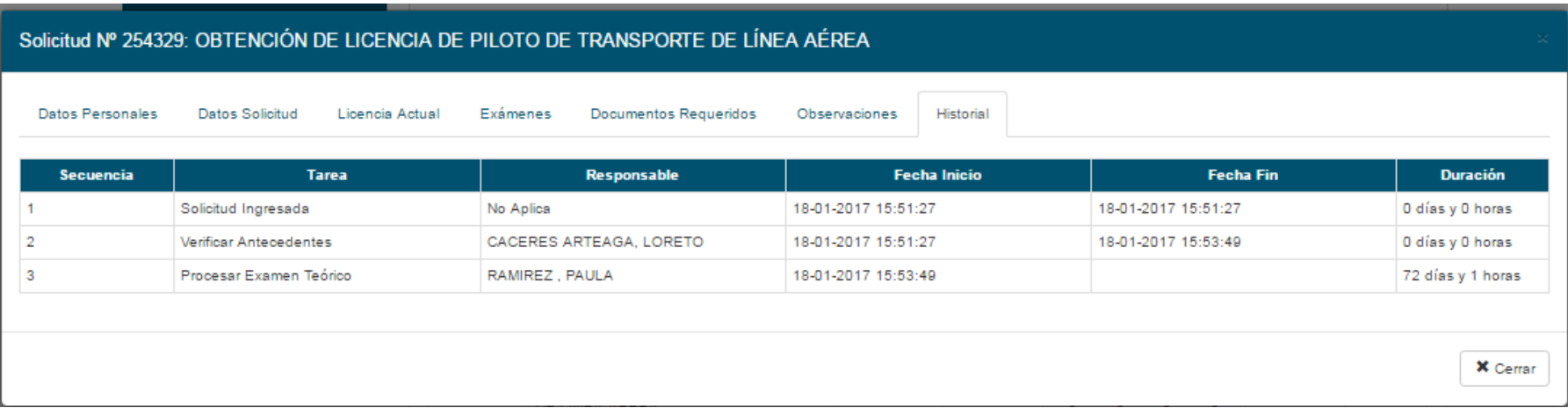

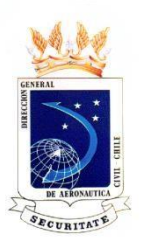

#### **AL SELECCIONAR EXAMEN PRÁCTICO, PROGRAMACIÓN, EL INSPECTOR PODRÁ REVISAR LA PROGRAMACIÓN ASIGNADA.**

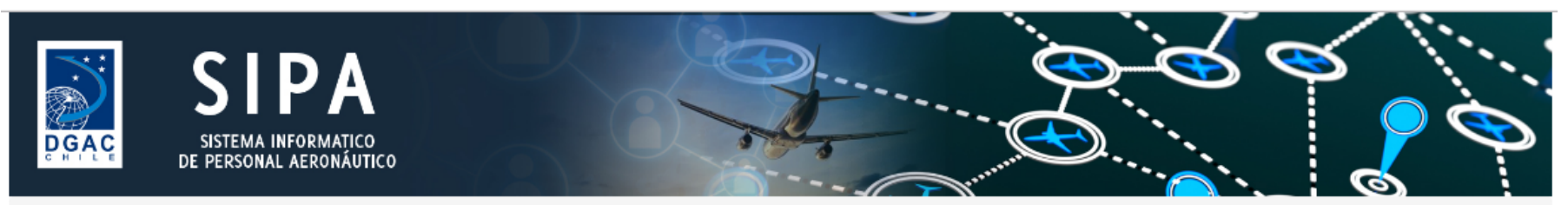

↑ / SIVIRAGOL TEARE, LUIS JAVIER ENRIQUE / Inspector DGAC / Examen Práctico / Programación

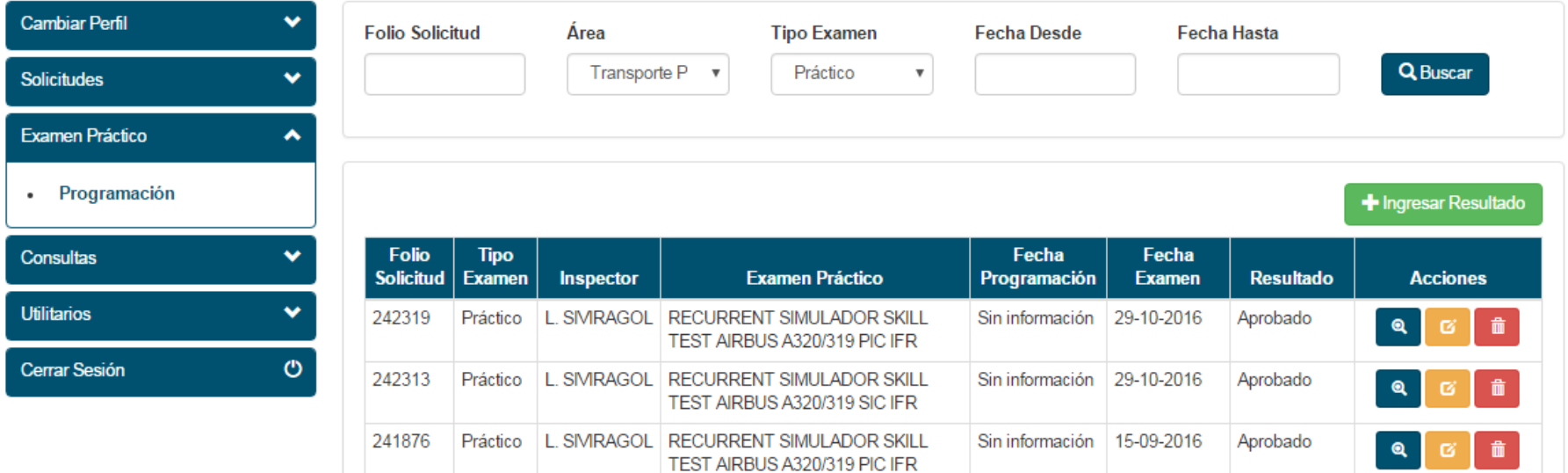

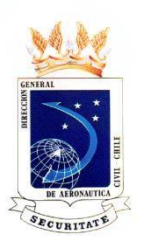

**EN EXAMEN PRÁCTICO, PROGRAMACIÓN, AL SELECCIONAR LA LUPA DE COLOR AZUL, EL INSPECTOR PODRÁ REVISAR EL RESULTADO DEL EXAMEN.**

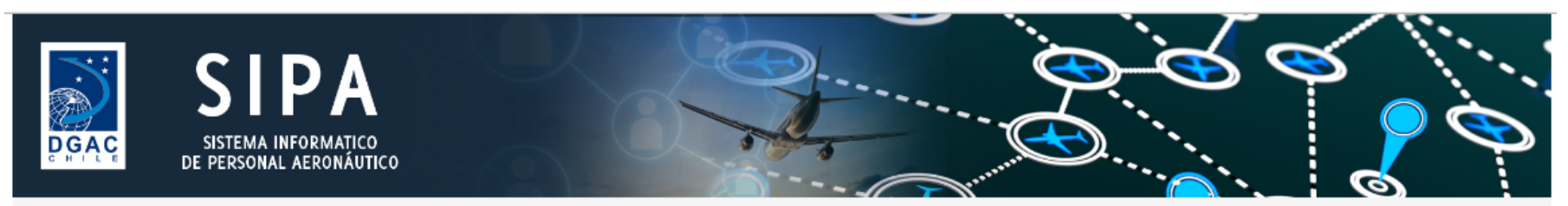

↑ / SIVIRAGOL TEARE, LUIS JAVIER ENRIQUE / Inspector DGAC / Examen Práctico / Programación

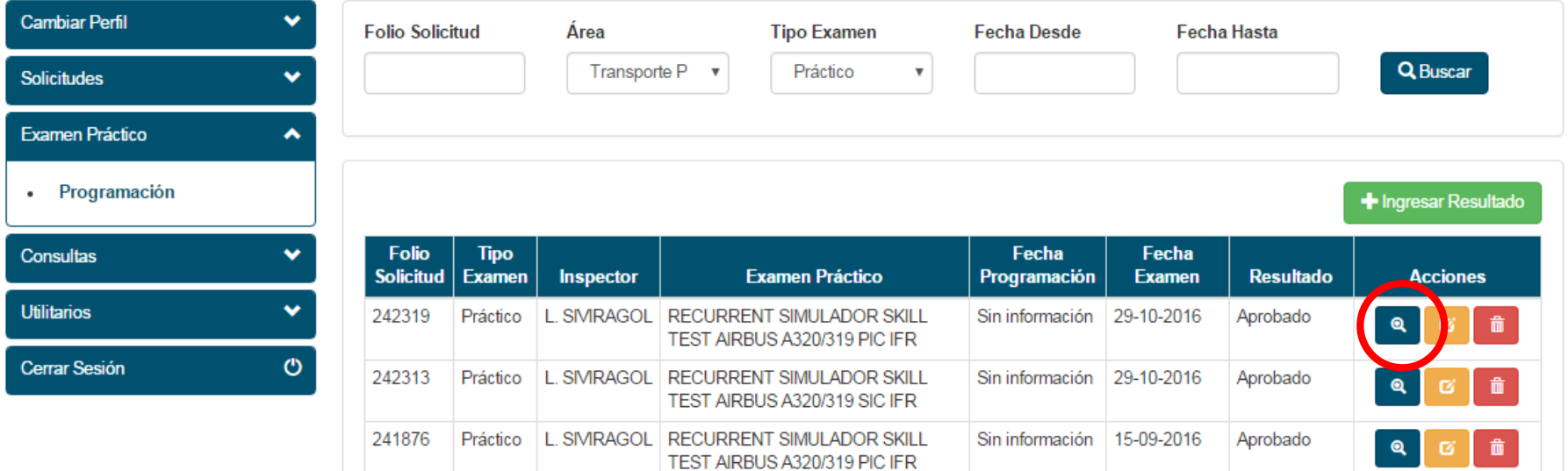

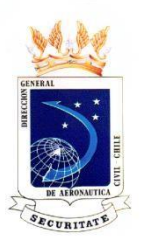

**EN EXAMEN PRACTICO, PROGRAMACIÓN, AL SELECCIONAR LA LUPA DE COLOR AZUL, EL INSPECTOR PODRÁ REVISAR EL RESULTADO DEL EXAMEN. CON ERROR DEL TIPO DE EXAMEN**

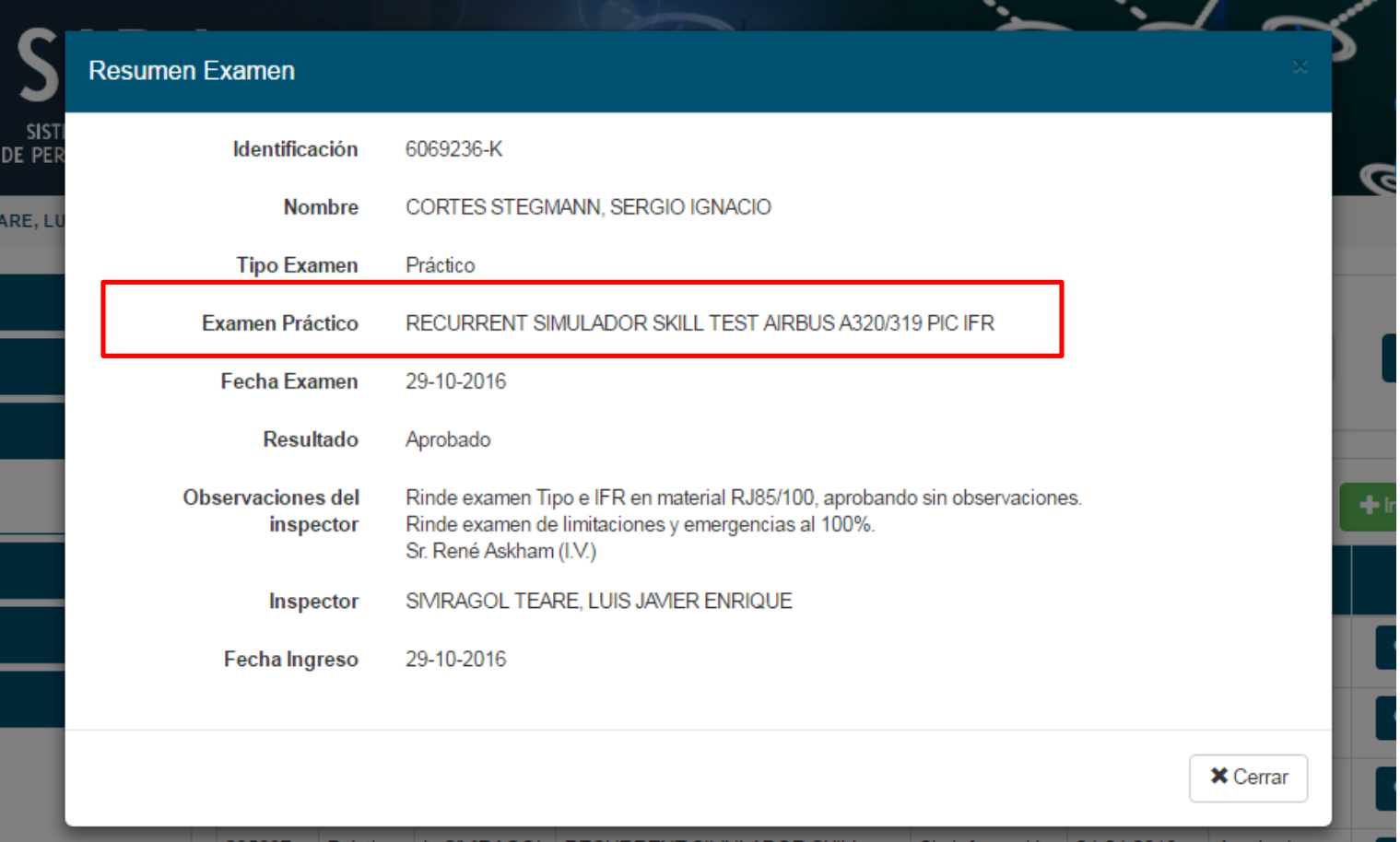

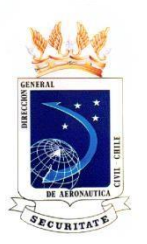

**EN EXAMEN PRÁCTICO, PROGRAMACIÓN, AL SELECCIONAR EL LÁPIZ COLOR AMARILLO DE EDICIÓN, EL INSPECTOR PODRÁ MODIFICAR EL RESULTADO DEL EXAMEN.**

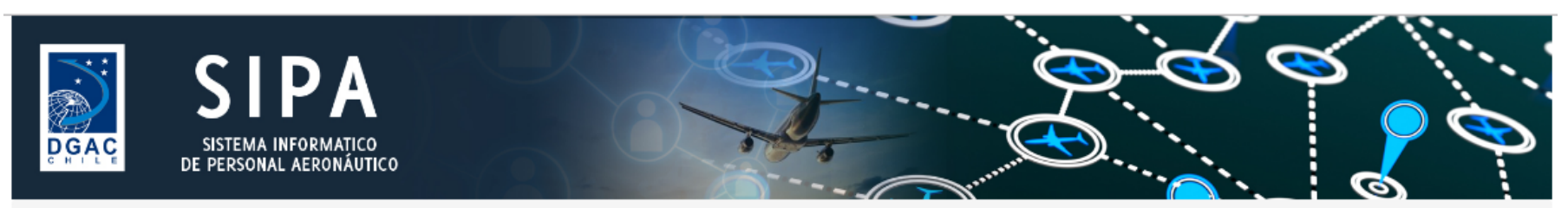

↑ / SIVIRAGOL TEARE, LUIS JAVIER ENRIQUE / Inspector DGAC / Examen Práctico / Programación

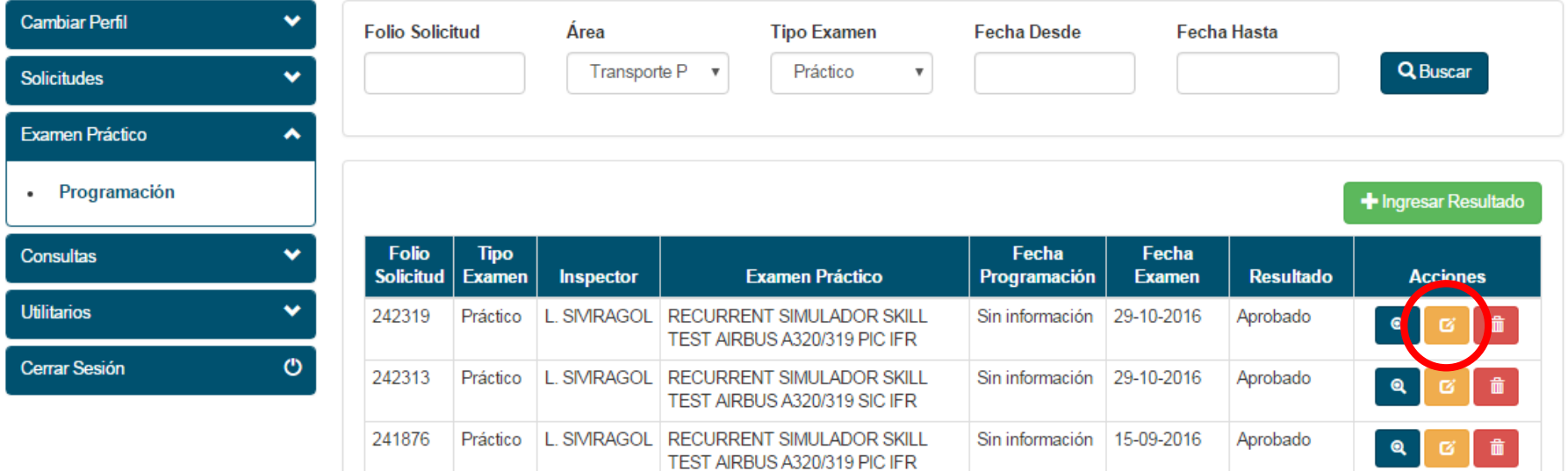

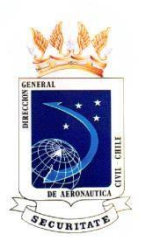

#### **EN EXAMEN PRÁCTICO, PROGRAMACIÓN, AL SELECCIONAR EL LÁPIZ DE EDICIÓN, EL INSPECTOR PODRÁ MODIFICAR EL RESULTADO DEL EXAMEN.**

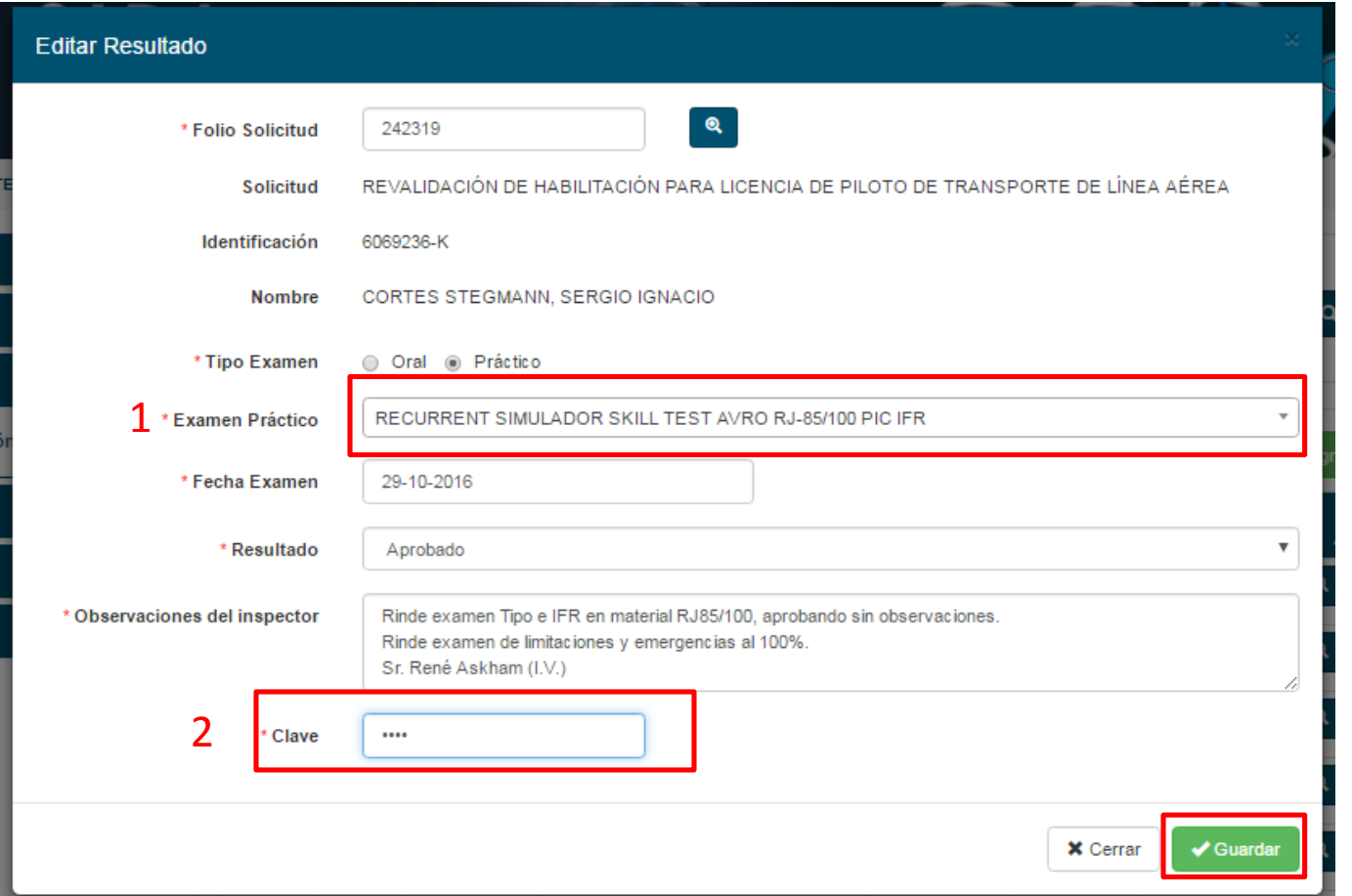

3

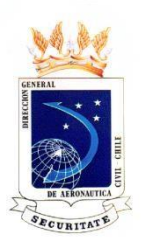

#### **EN EXAMEN PRÁCTICO, PROGRAMACIÓN, DESPUÉS DE MODIFICAR SE SELECCIONA GUARDAR Y APARECE ESTA LEYENDA.**

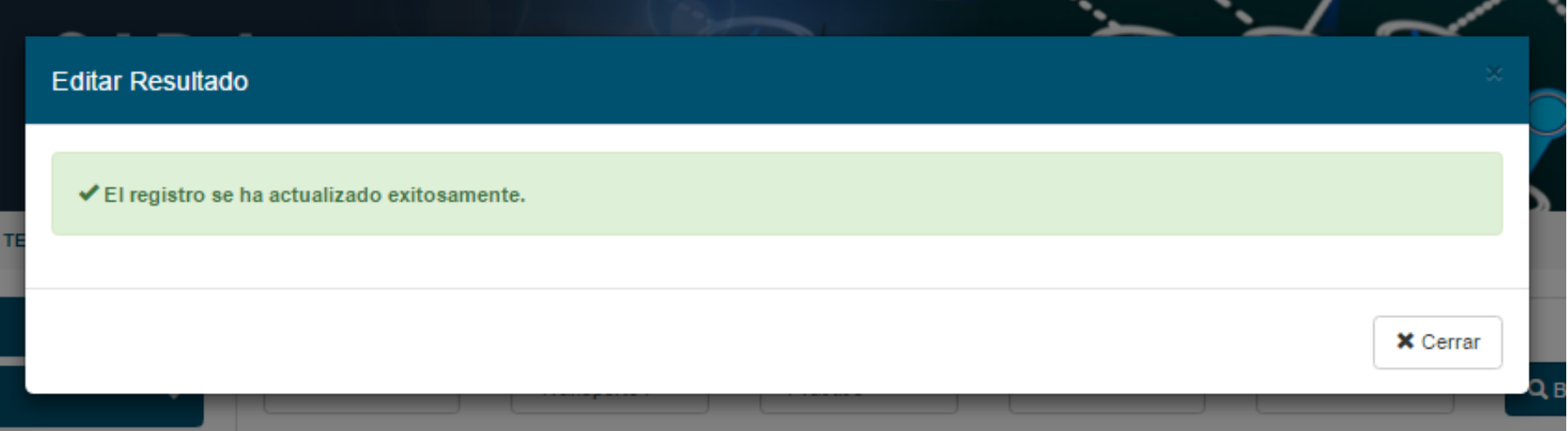

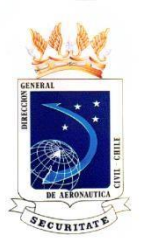

#### **EN EXAMEN PRÁCTICO, PROGRAMACIÓN, COMO SE ELIMINA UN REGISTRO.**

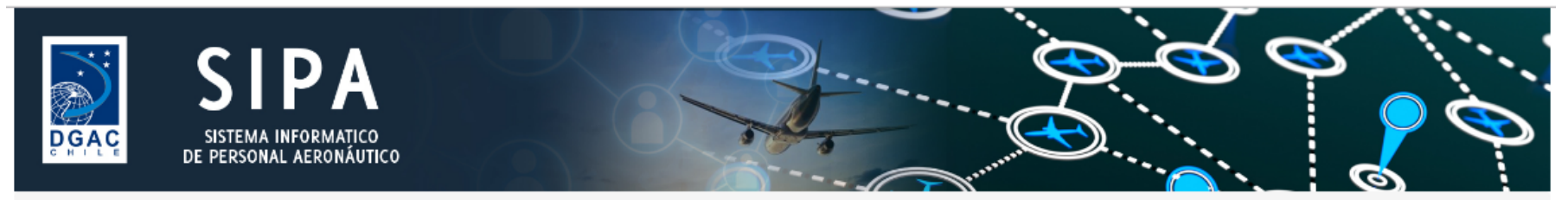

↑ / SIVIRAGOL TEARE, LUIS JAVIER ENRIQUE / Inspector DGAC / Examen Práctico / Programación

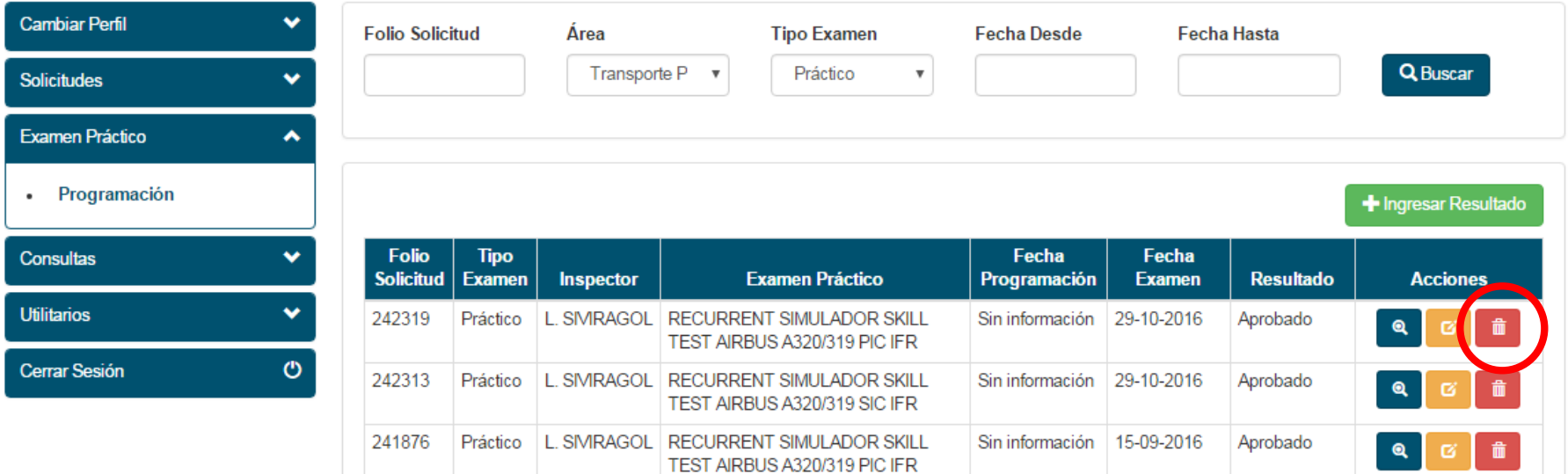

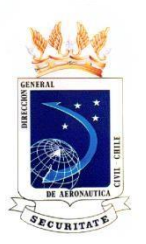

### **EN EXAMEN PRÁCTICO, PROGRAMACIÓN, COMO SE ELIMINA UN REGISTRO.**

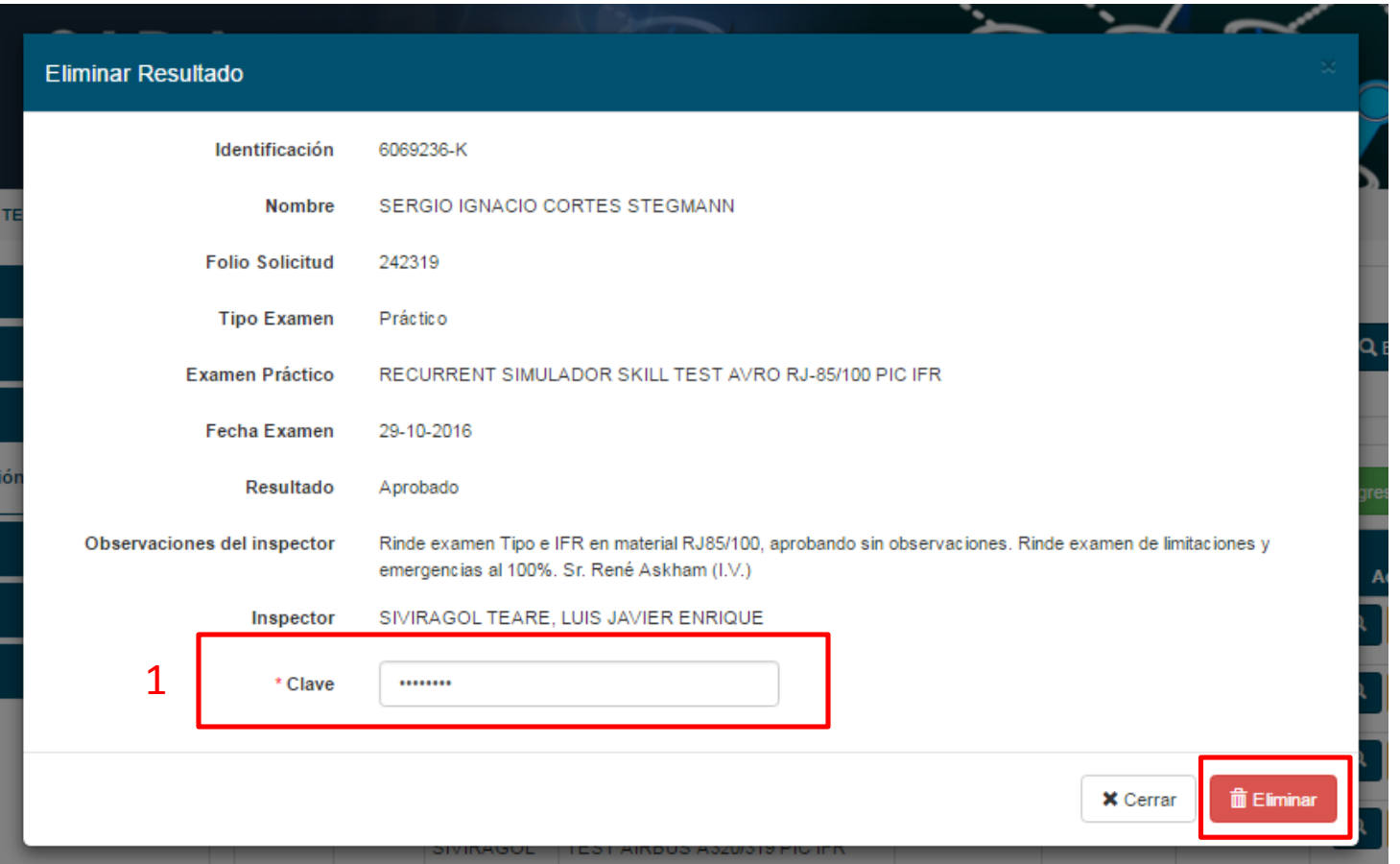

 $\overline{\mathcal{L}}$ 

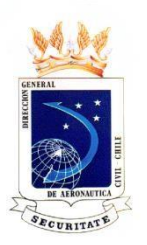

### **EN EXAMEN PRACTICO, PROGRAMACIÓN, COMO SE ELIMINA UN REGISTRO.**

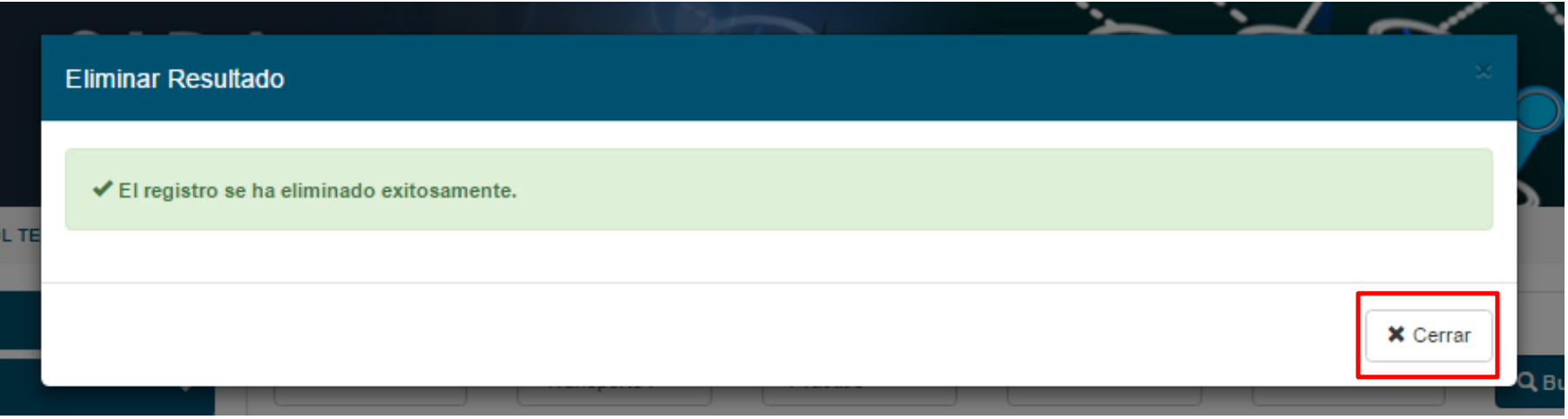

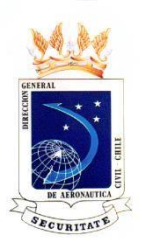

**EN EXAMEN PRACTICO, PROGRAMACIÓN, COMO INGRESAR UN EXAMEN POR IOA E ITAC DE TRANSPORTE PUBLICO Y LOS IA DE AERONAVEGABILIDAD.**

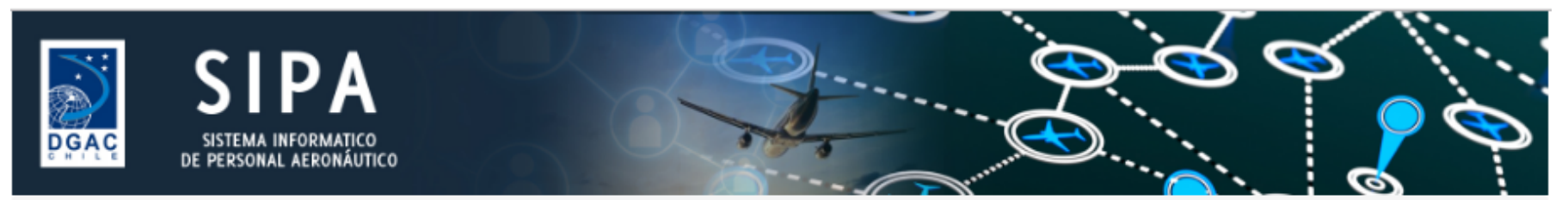

SIVIRAGOL TEARE, LUIS JAVIER ENRIQUE / Inspector DGAC / Examen Práctico / Programación

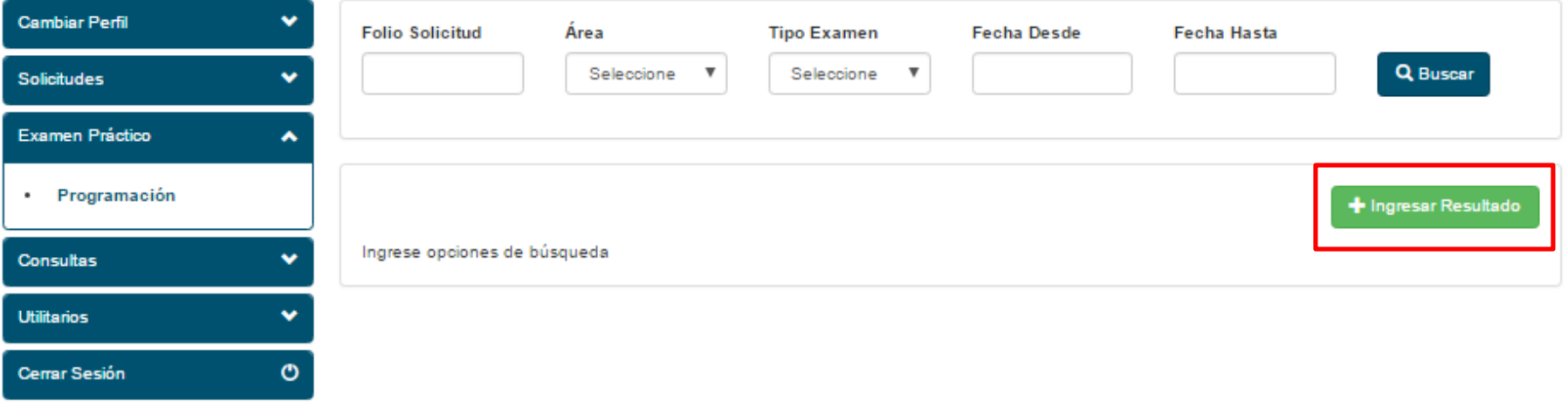

Dirección General de Aeronáutica Civil de Chile - Miguel Claro 1314 - Providencia - Santiago Teléfono (56 2) 24392000 - Web: http://www.dgac.gob.cl

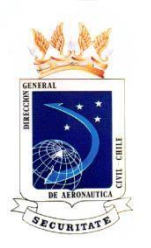

**EN EXAMEN PRACTICO, PROGRAMACIÓN, COMO INGRESAR UN EXAMEN POR IOA E ITAC DE TRANSPORTE PUBLICO Y LOS IA DE AERONAVEGABILIDAD.**

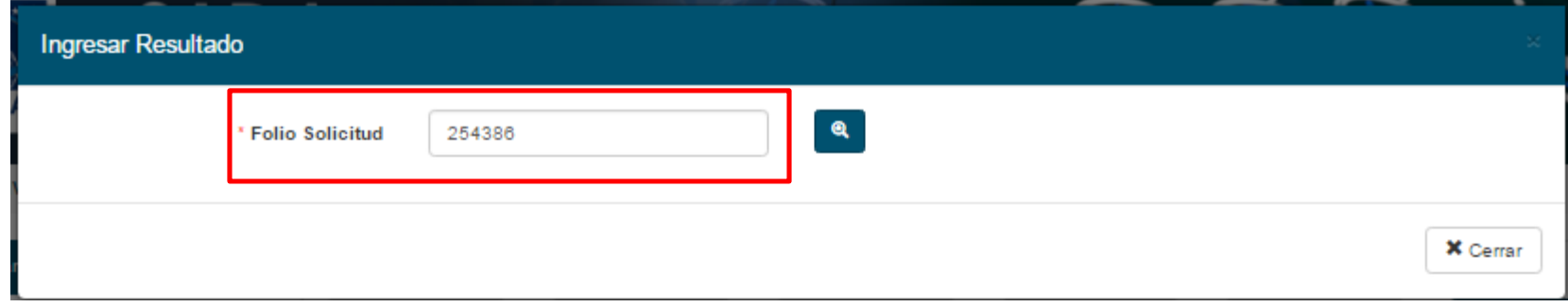

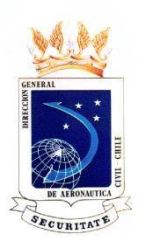

**EN EXAMEN PRACTICO, PROGRAMACIÓN, COMO INGRESAR UN EXAMEN POR IOA E ITAC DE TRANSPORTE PUBLICO Y LOS IA DE AERONAVEGABILIDAD.**

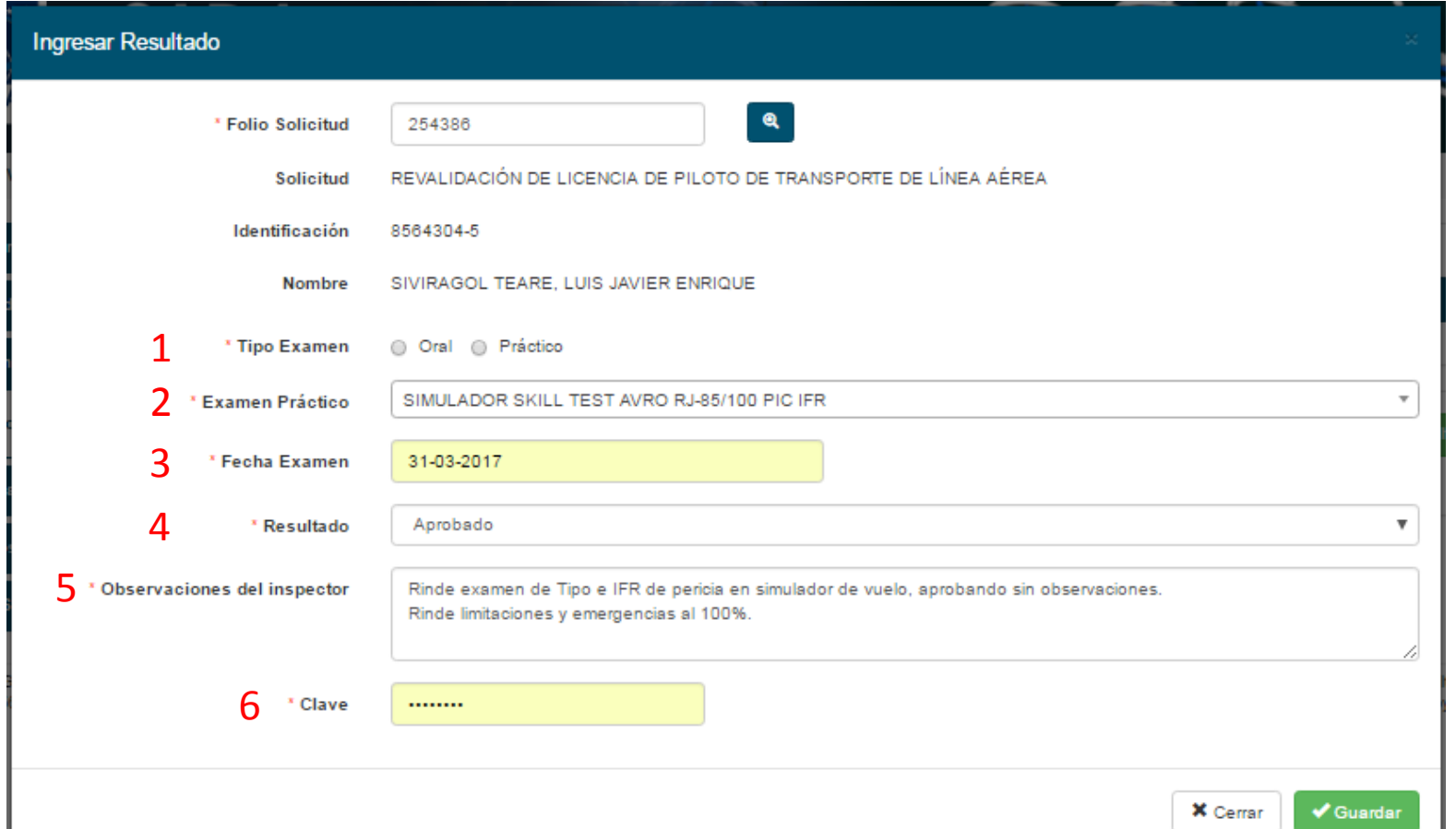

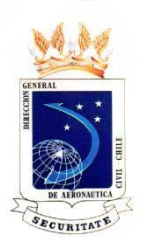

**EN EXAMEN PRACTICO, PROGRAMACIÓN, COMO INGRESAR UN EXAMEN POR IOA E ITAC DE TRANSPORTE PUBLICO Y LOS IA DE AERONAVEGABILIDAD.**

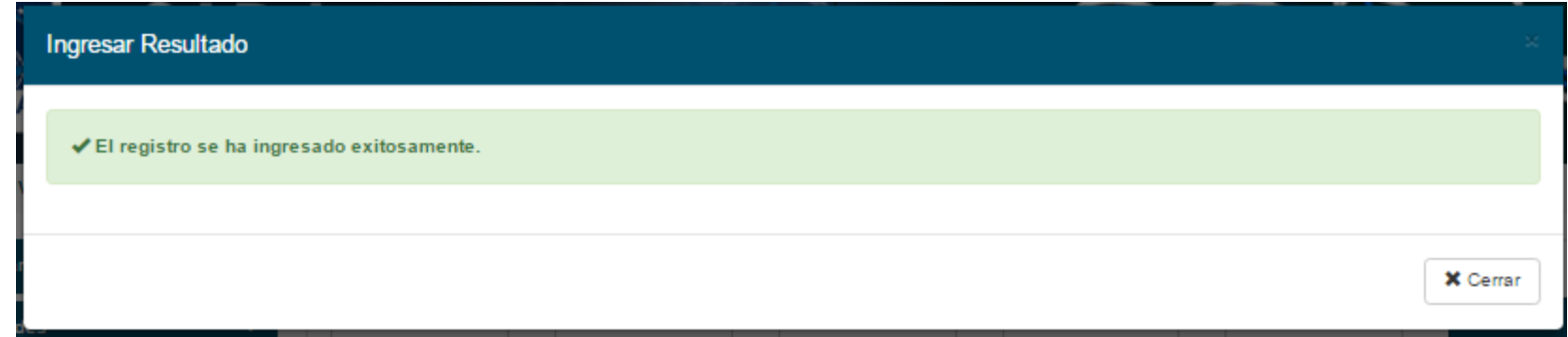

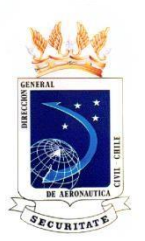

#### **EN CONSULTAS, HOJA DE VIDA:**

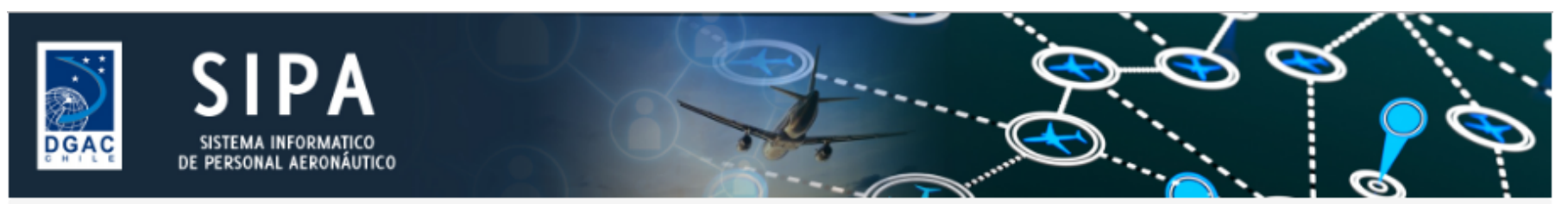

★ / SIVIRAGOL TEARE, LUIS JAVIER ENRIQUE / Inspector DGAC / Consultas / Hoja de Vida

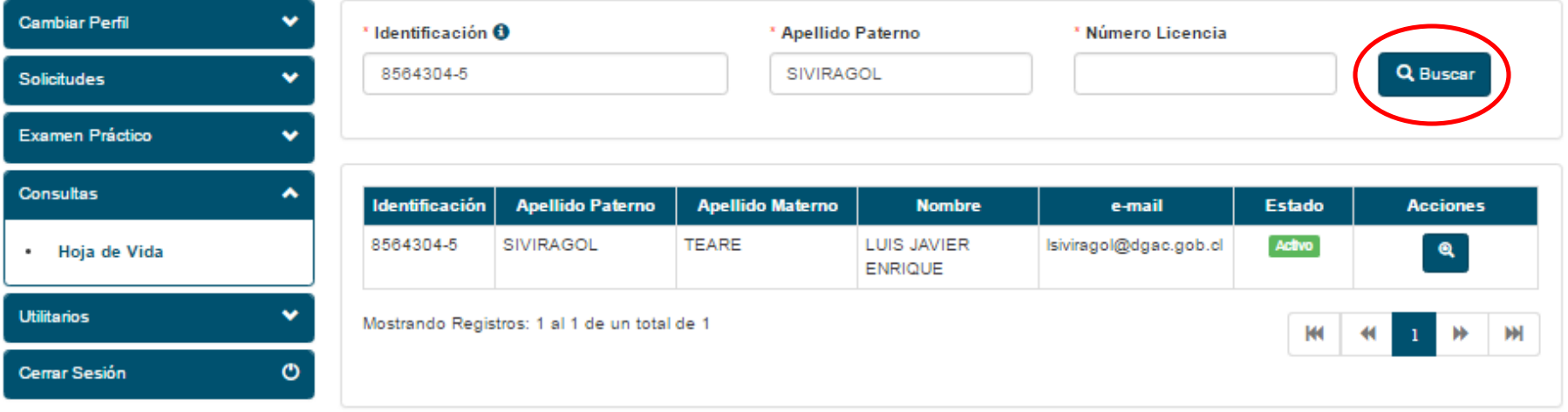

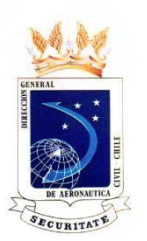

#### **EN CONSULTAS, HOJA DE VIDA:**

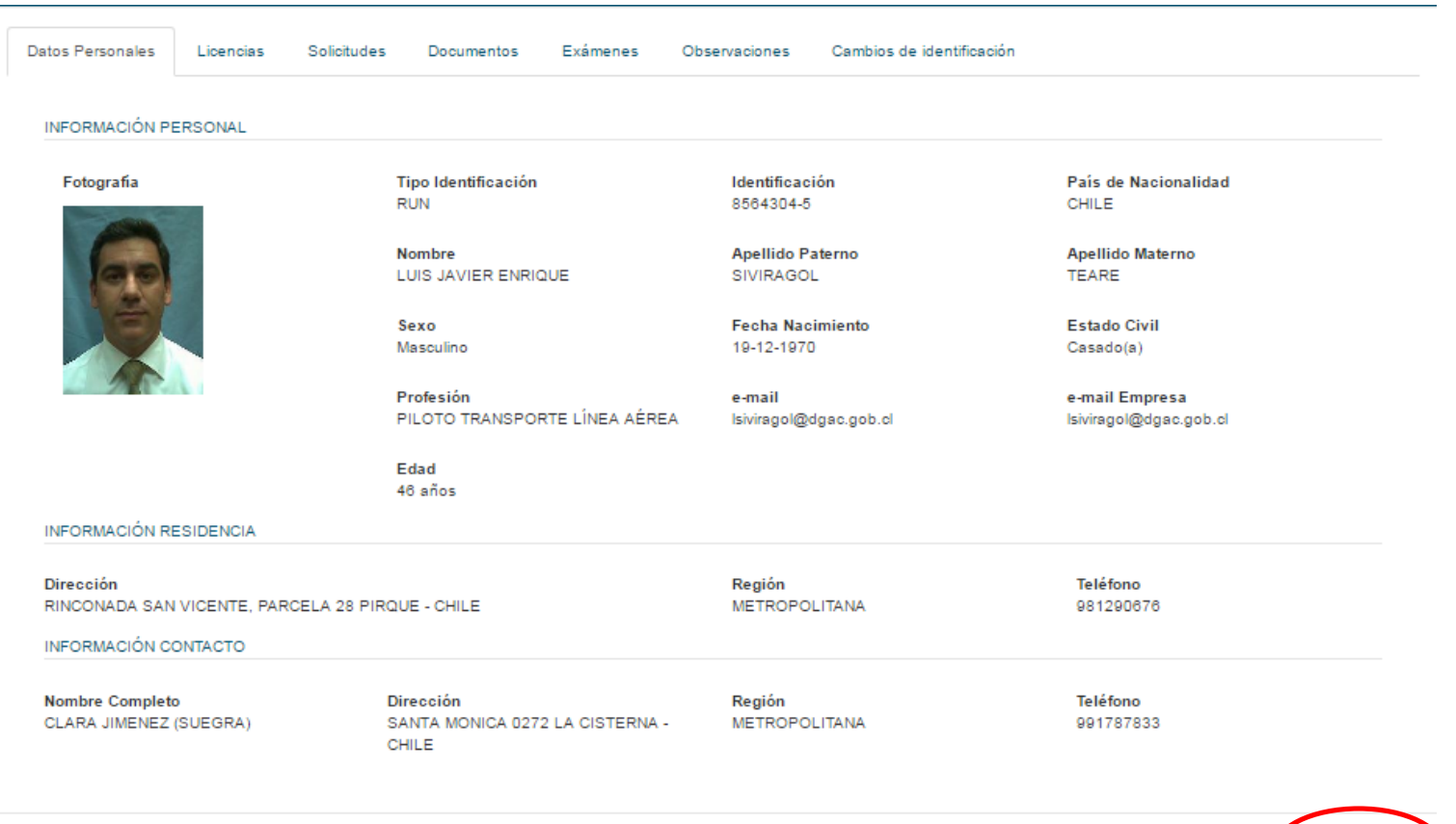

X Cen

**B** Imprimir

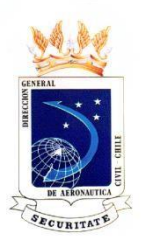

#### **EN UTILITARIOS, DATOS PERSONALES:**

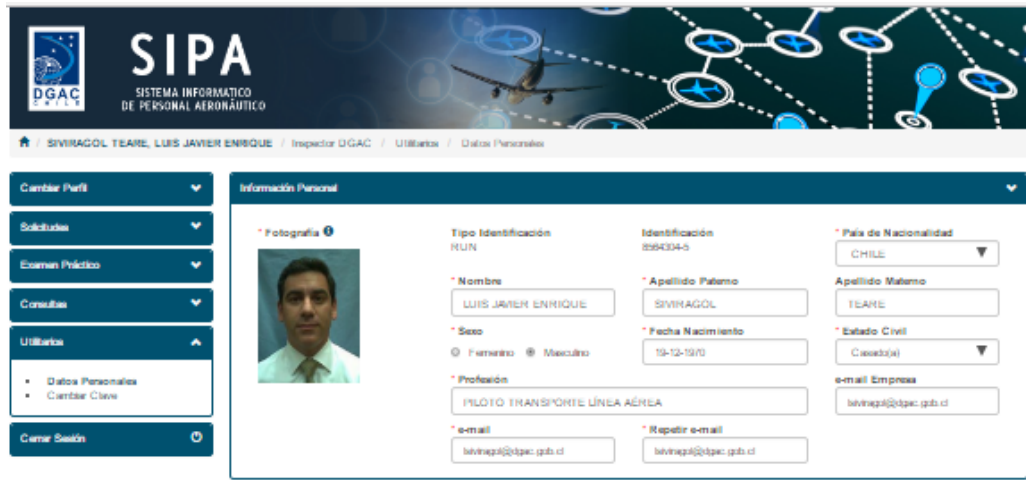

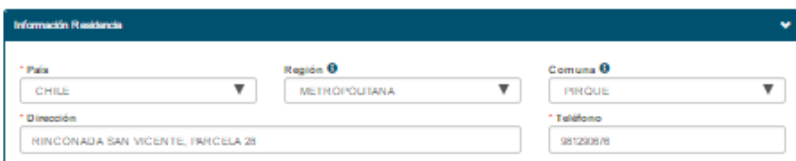

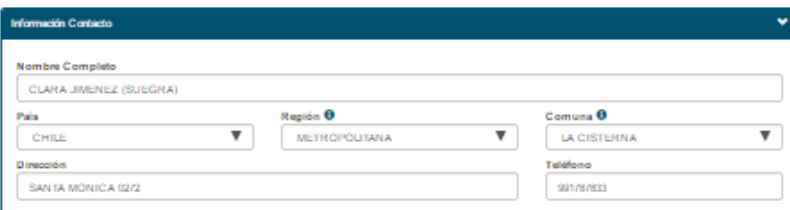

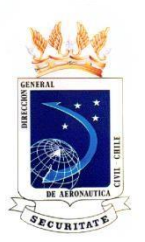

#### **EN UTILITARIOS, CAMBIO CLAVE:**

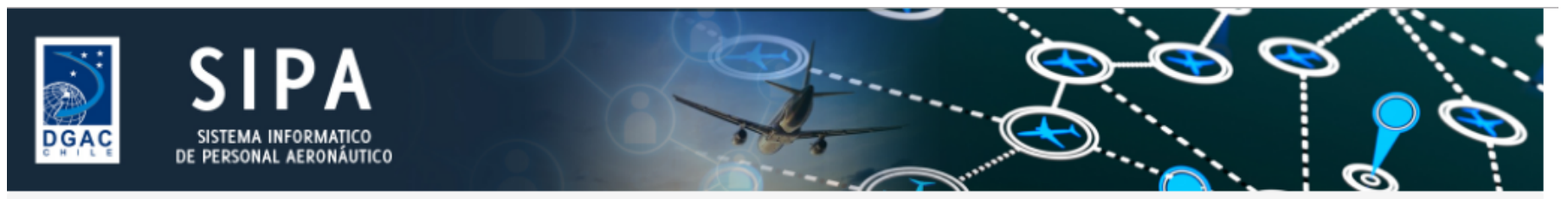

/ SIVIRAGOL TEARE, LUIS JAVIER ENRIQUE / Inspector DGAC / Utilitarios / Cambiar Clave

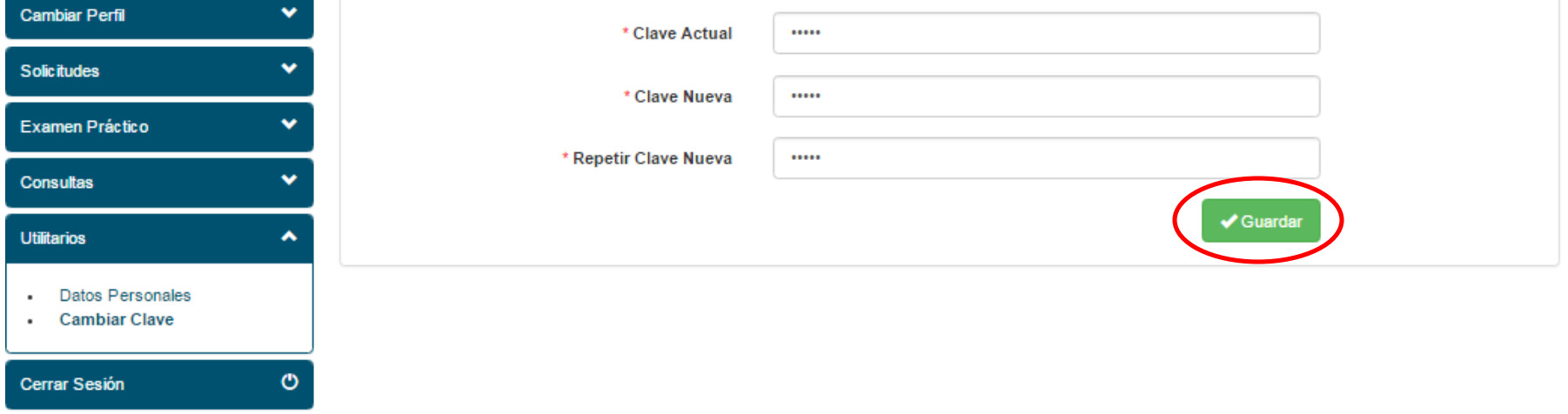

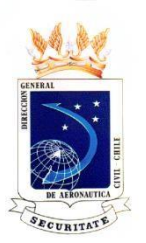

### EN UTILITARIOS, CERRAR SESIÓN:

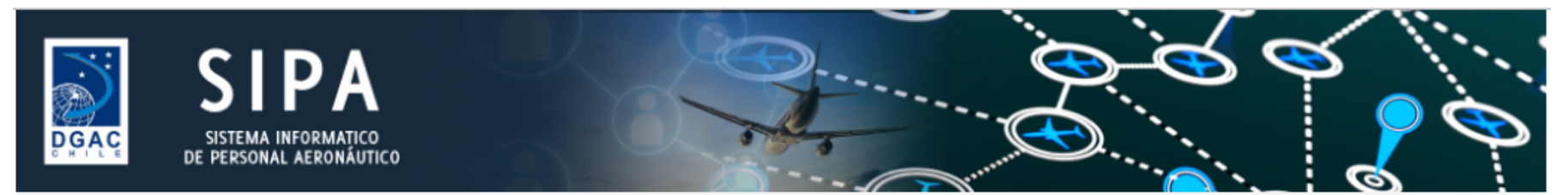

↑ / SIVIRAGOL TEARE, LUIS JAVIER ENRIQUE / Inspector DGAC / Inicio

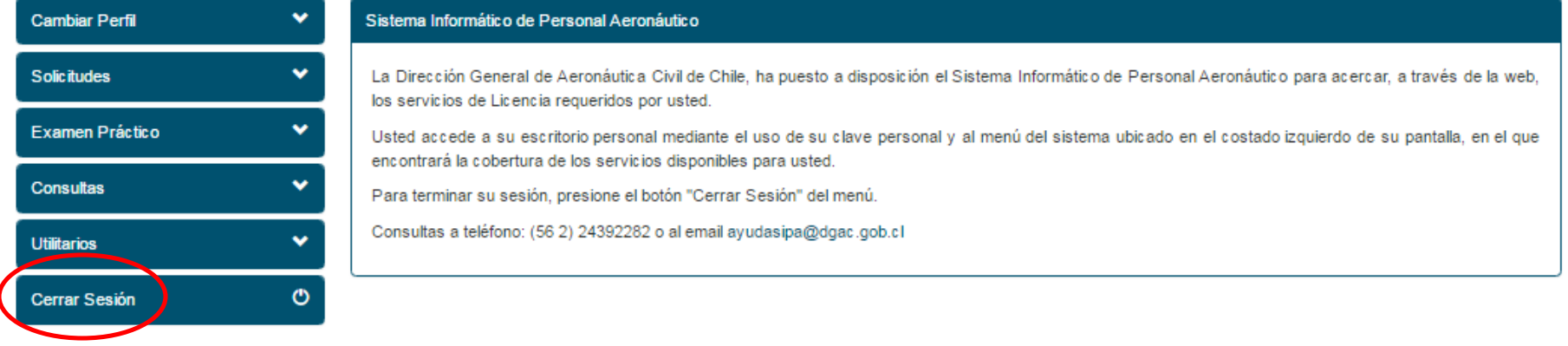

Dirección General de Aeronáutica Civil de Chile - Miguel Claro 1314 - Providencia - Santiago Teléfono (56 2) 24392000 - Web: http://www.dgac.gob.cl

Todos los derechos reservados MD Consultores S.A. Copyright 2015